## 領會威脅情資研究祕法 Threat Intelligence 101

Still Hsu

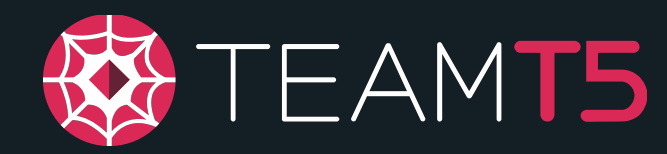

Persistent Cyber Threat Hunters

### AGENDA

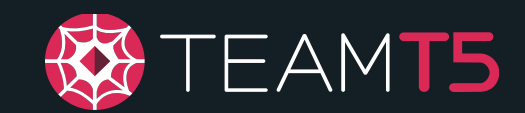

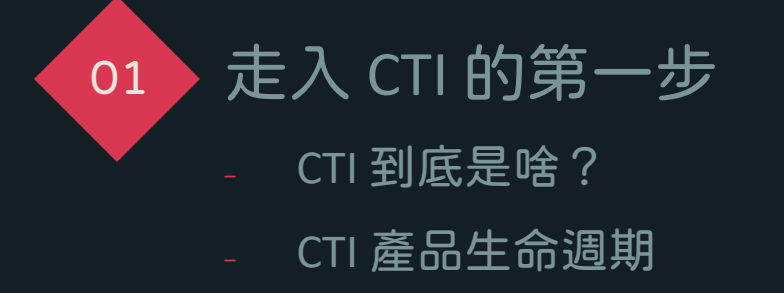

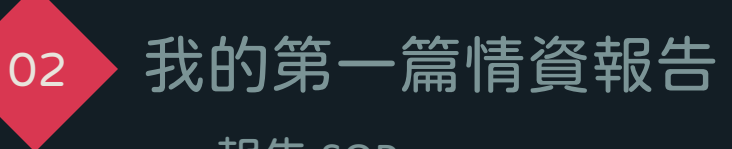

- ‒ 報告 SOP
- 找尋敵人以及相關研究
- 研究事件樣本並拼湊出事件發生的由來

#### Lab #1: 工欲善其事, 必先利其器 ‒ 調查事件總不能每次都空手硬幹或遇到心 樣本幹掉重練,學會用點工具吧! 03

Lab #2: 從蛛絲馬跡到破案關鍵 04

> 學會如何透過惡意樣本分析,一步一腳印 蒐集各式各樣的資訊,並找出背後的藏鏡 人。

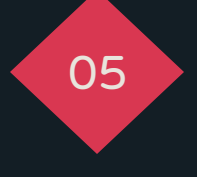

### Lab #3: 我的第一個 YARA 規則

為了未來而準備,開始寫你的第一支 YARA 規 則來進行威脅狩獵吧!

### Still Hsu / 安坂星海

- ◆ BEL, English Dep. @ NPTU (屏東大學)
	- ◆ Pingtung Hacker TA
- ◆ Threat Intelligence Researcher @ TeamT5
- ◆ Interested in...
	- ◆ Windows internals
	- $\bullet$  .NET
	- ◆ Occasional VTube streams
	- ◆ Anything and everything!

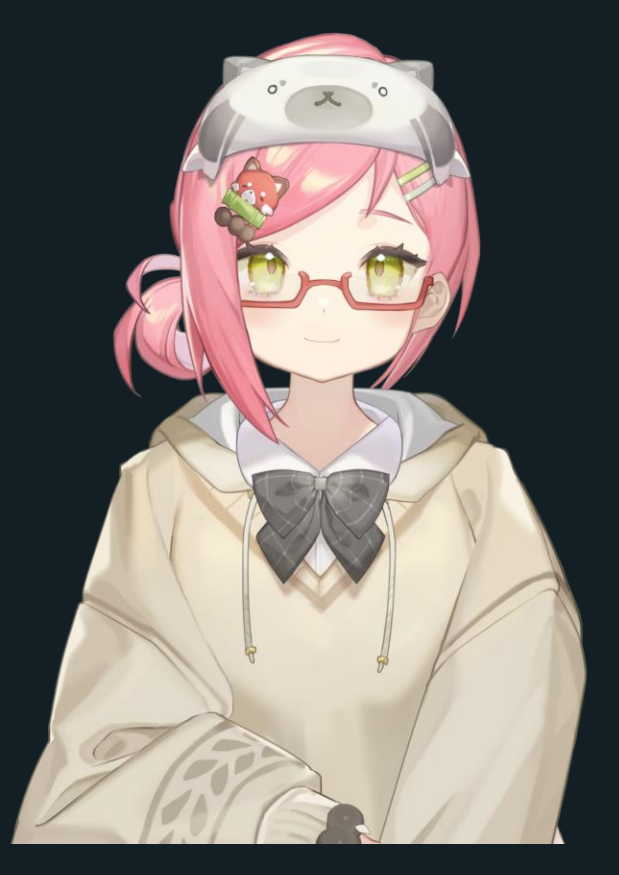

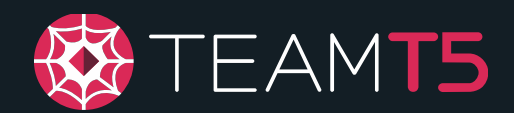

### whoami

### Disclaimer

This lab session assumes you have…

- Basic reverse engineering skills
- A disassembler/decompiler installed
	- Preferably IDA Pro, though any other ones are fine
- A **CONTAINED ENVIRONMENT** for testing (e.g., VM) that should be **OFFLINE**

#### **The lab session WILL require interaction with a real malware.**

If you are not confident enough, don't risk it. Feel free to watch others do it instead.

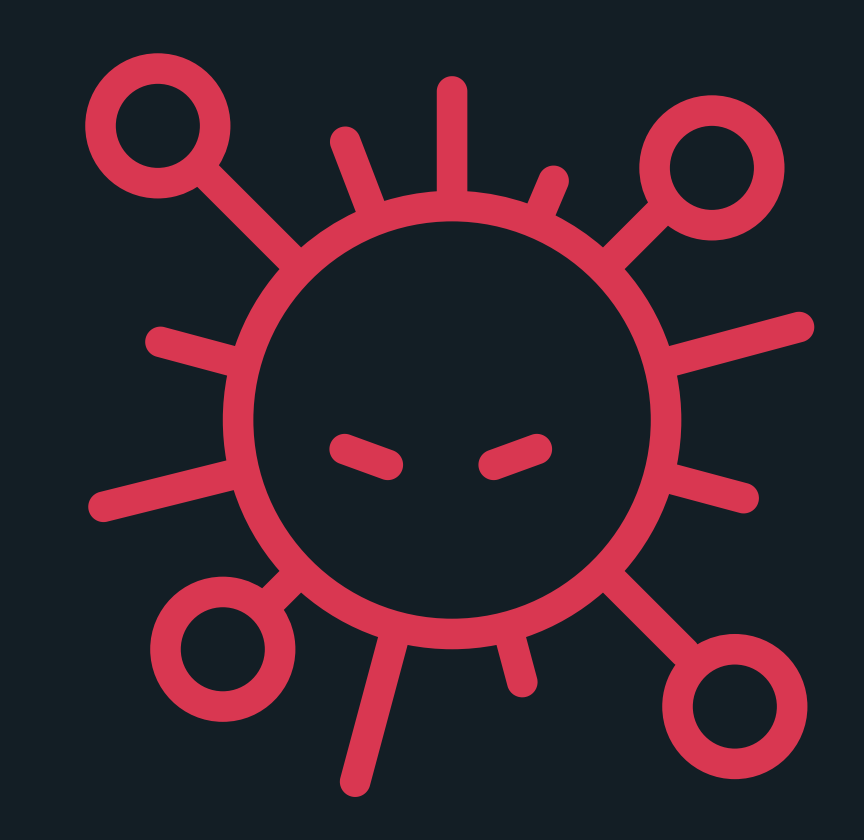

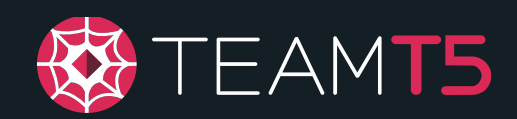

## Introduction to CTI

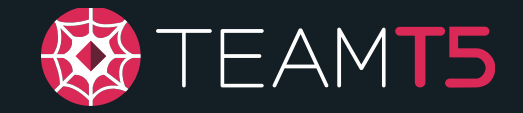

"Threat intelligence is data that is collected, processed, and analyzed to understand a threat actor's motives, targets, and attack behaviors."

- (CrowdStrike, 2021)

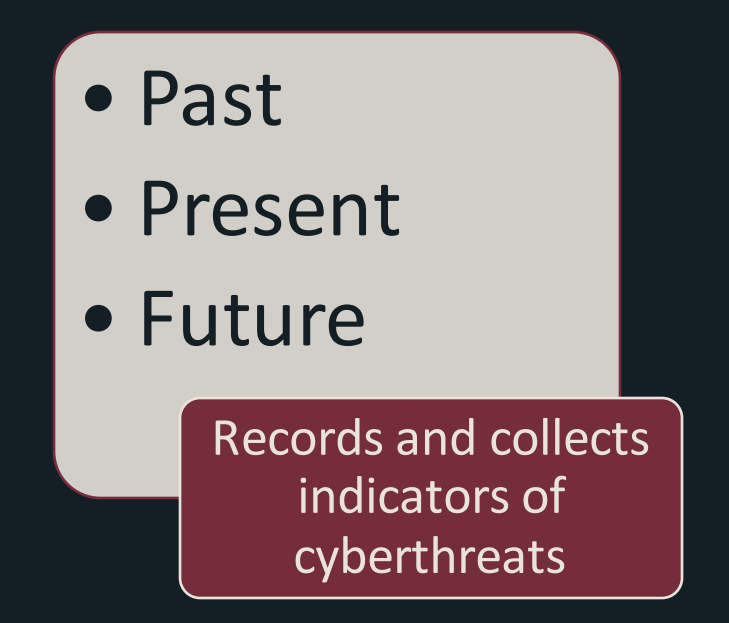

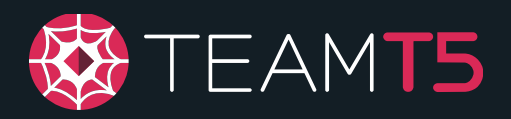

### • Past

- Present
- Future

Records and collects indicators of cyberthreats

Provides additional insights into these threats

- Tactics
- Operations
- Strategies

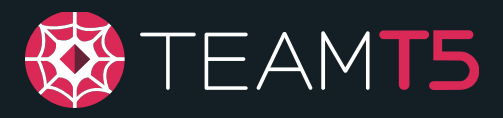

- Past
- Present
- Future

Records and collects indicators of cyberthreats

Provides additional insights into these

- Tactics
- Operations
- Strategies

threats **Figure 1 • Reduce impact** 

- Improve IR efficiency
- Gain better knowledge in the cyberthreat landscape

Helps businesses plan for mitigations

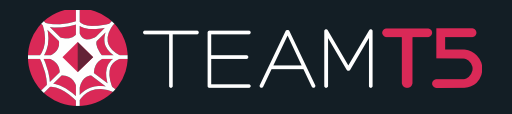

### Why CTI?

A decade ago…

Typical incident responses

Process and provide feedback as cases come along

Number of cases were few and far between

Most of them were trivial

Relatively easy to handle

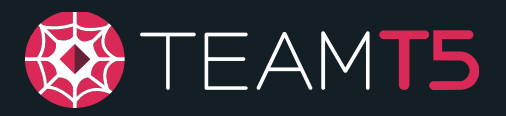

## Why CTI?

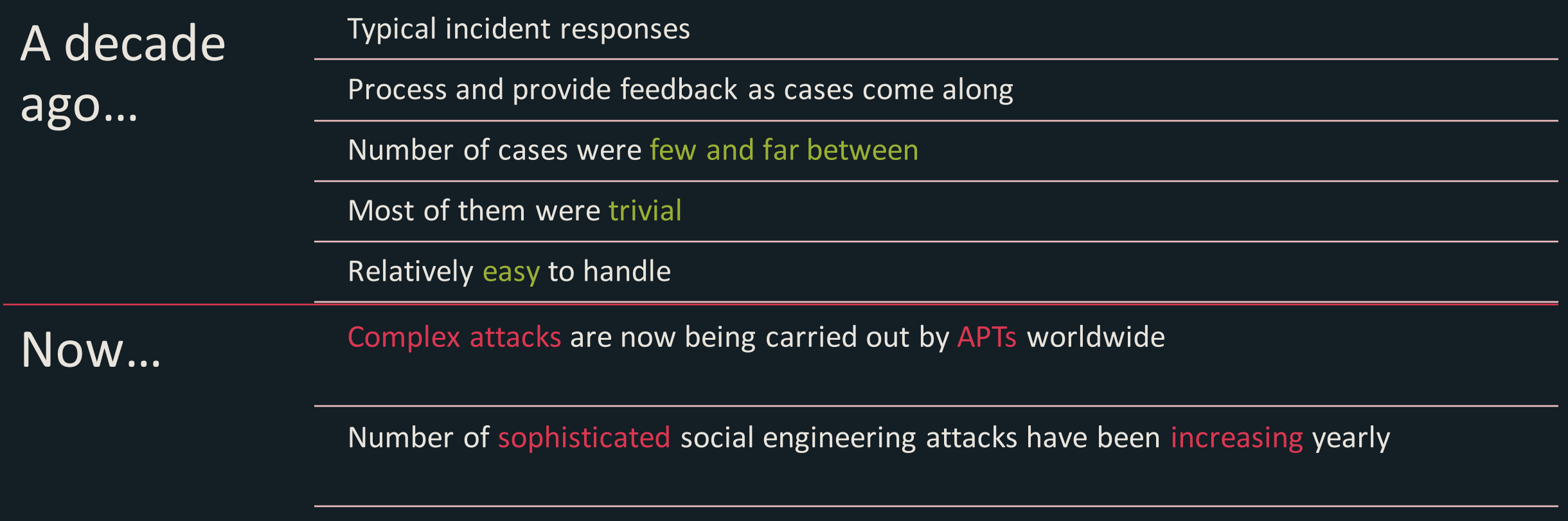

Signature-based defenses are being defeated left and right

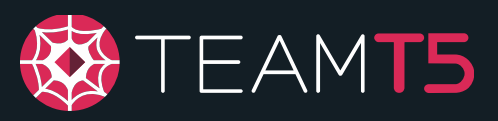

### Who uses CTI?

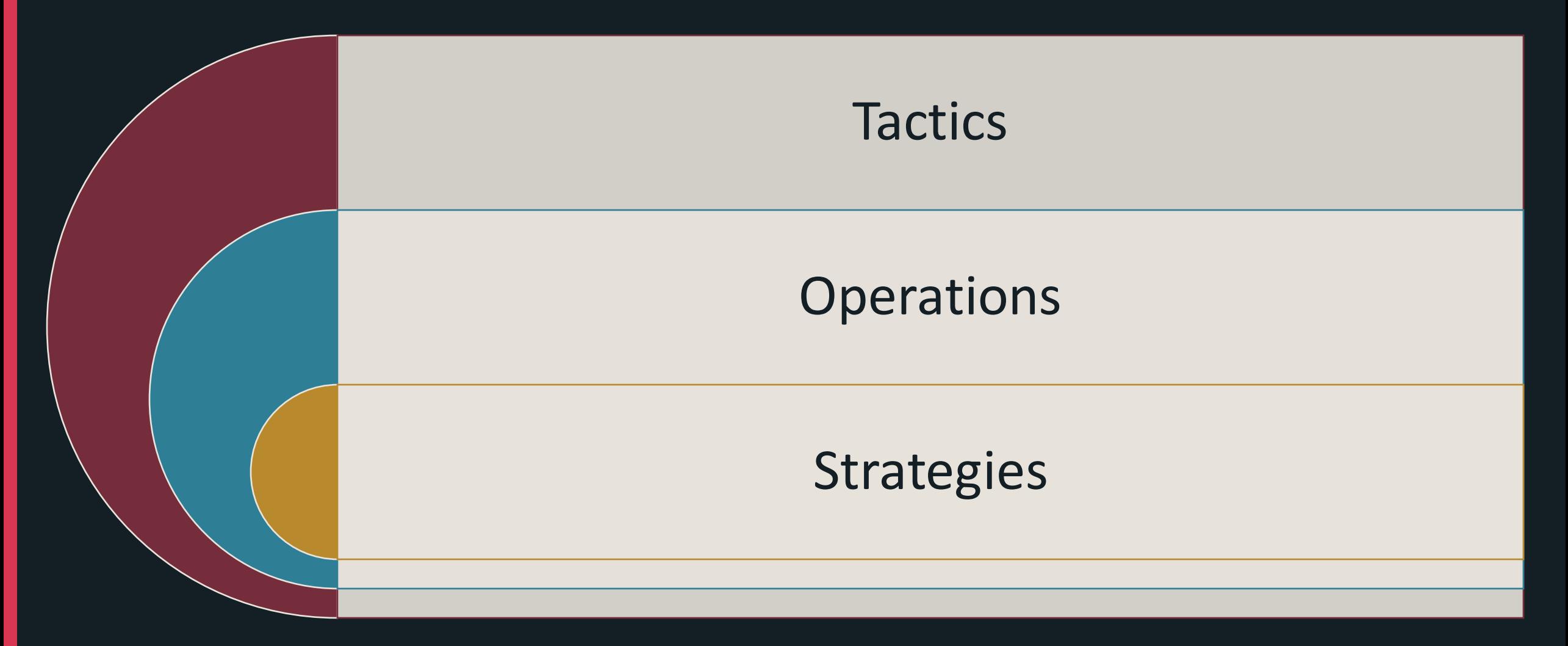

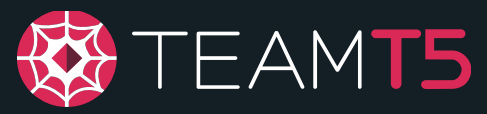

### Who uses CTI?

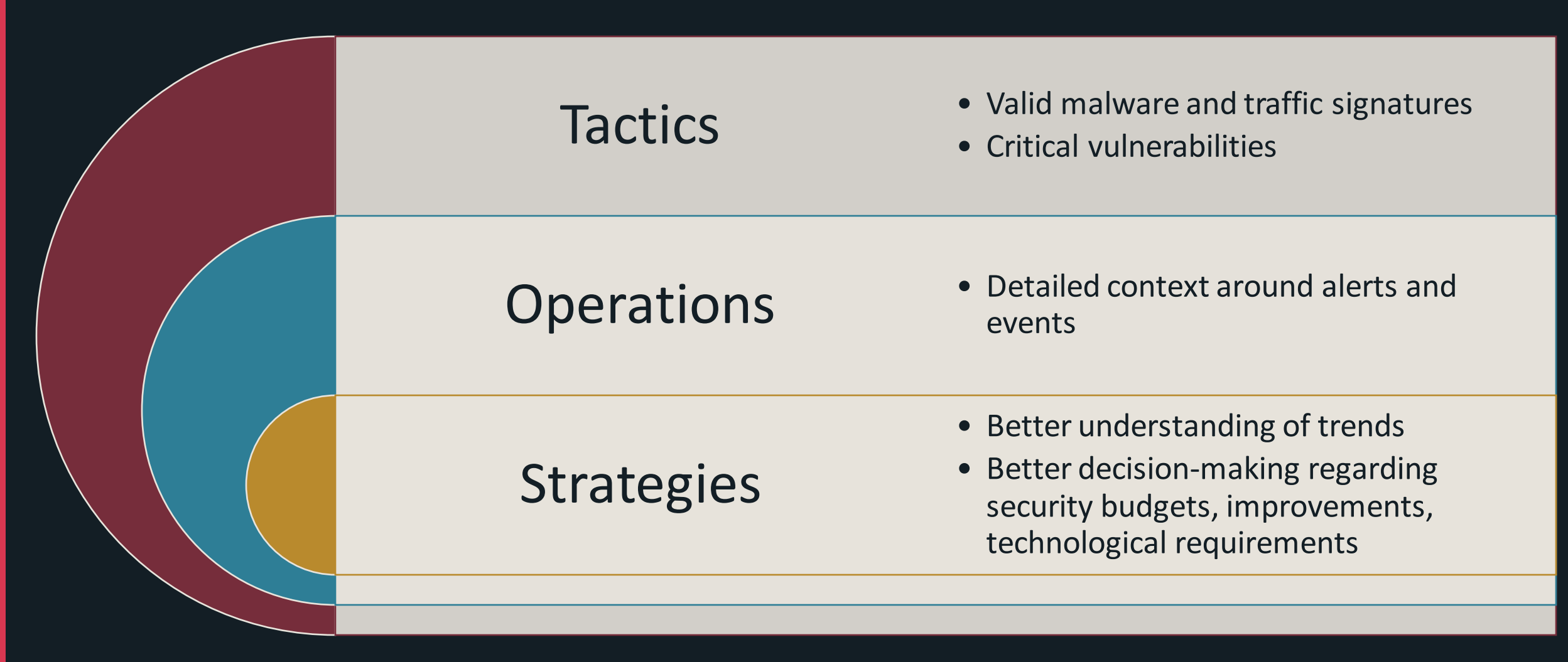

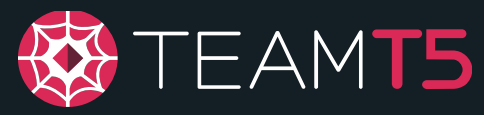

# Sounds scary...

I don't know anything about threat research.

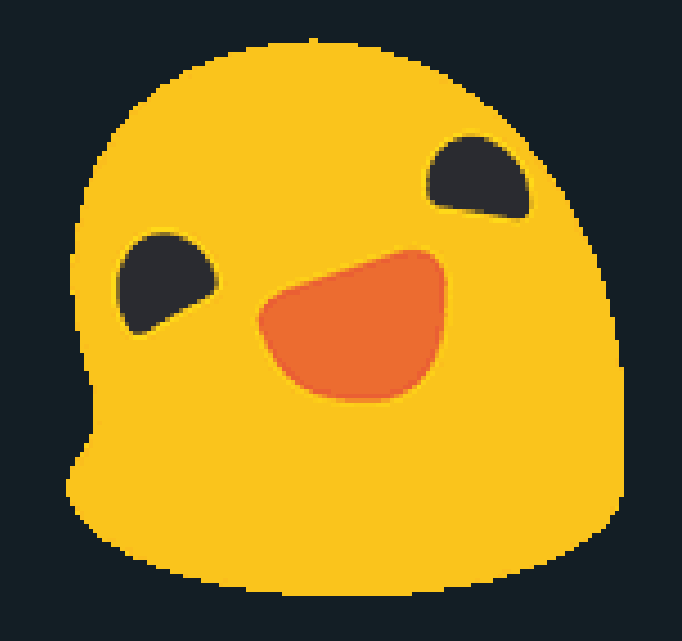

## Neither did I!

## Lab #1: Getting the Hang of Tools

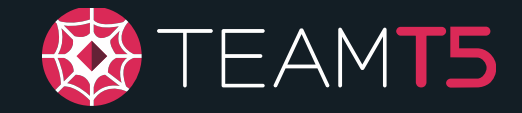

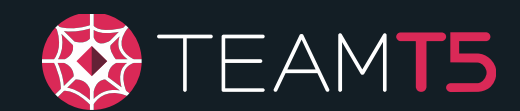

#### **Windows Sysinternals** 03/23/2021 · 4 minutes to read  $\cdot$   $\bullet$   $\bullet$   $\bullet$   $\bullet$   $\bullet$   $\bullet$

The Sysinternals web site was created in 1996 by Mark Russinovich & to host his advanced system utilities and technical information. Whether you're an IT Pro or a developer, you'll find Sysinternals utilities to help you manage, troubleshoot and diagnose your Windows systems and applications.

- . Read the official quide to the Sysinternals tools, Troubleshooting with the Windows Sysinternals Tools
- Read the Sysinternals Blog  $\mathbb Z^r$  for a detailed change feed of tool updates
- . Watch Mark's Sysinternals Update videos on YouTube &
- Watch Mark's top-rated Case-of-the-Unexplained troubleshooting presentations and other webcasts
- Read Mark's Blog & which highlight use of the tools to solve real problems
- Check out the Sysinternals Learning Resources page
- Post your questions in the Sysinternals Forum  $\mathbb{Z}^n$

#### (Microsoft Corp., 2021)

### ◆Description

- ◆ Originally third-party, now acquired by Microsoft
- ◆ Contains a series of tools for system management and Windows debugging

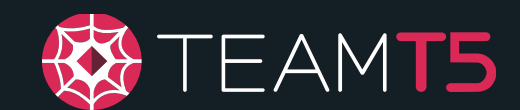

#### ◆ Procmon

- ◆ *Process Monitor* is an advanced monitoring tool for Windows that shows real-time file system, Registry and process/thread activity.
- $\rightarrow$  Helps give a quick idea of what the malware will do upon startup.

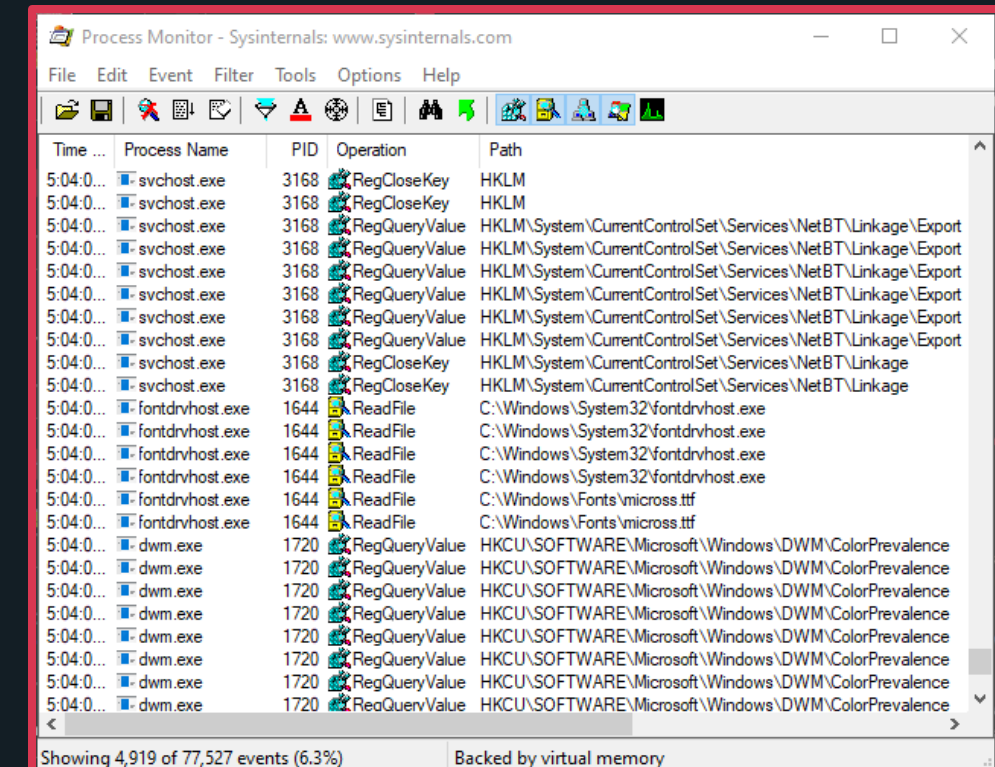

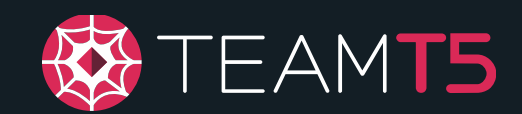

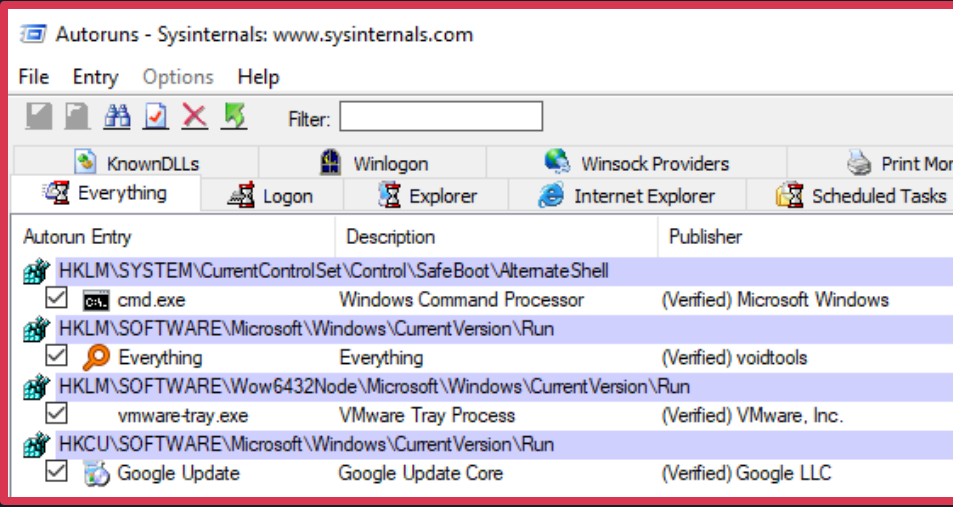

#### ◆ AutoRuns

- ◆ *AutoRuns* shows you what programs are configured to run during system bootup or login, and when you start various built-in Windows applications like Internet Explorer, Explorer and media players.
- ◆ Quick overview of the existing persistence entries on the machine.

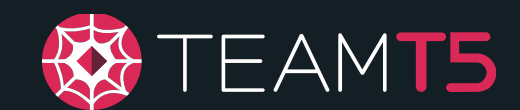

#### ◆ Process Explorer

- ◆ *Process Explorer* shows you information about which handles, and DLLs processes have opened or loaded.
- ◆ Buffed up Task Manager, useful for dynamic analysis (e.g., memory dump, handle listing, etc.)

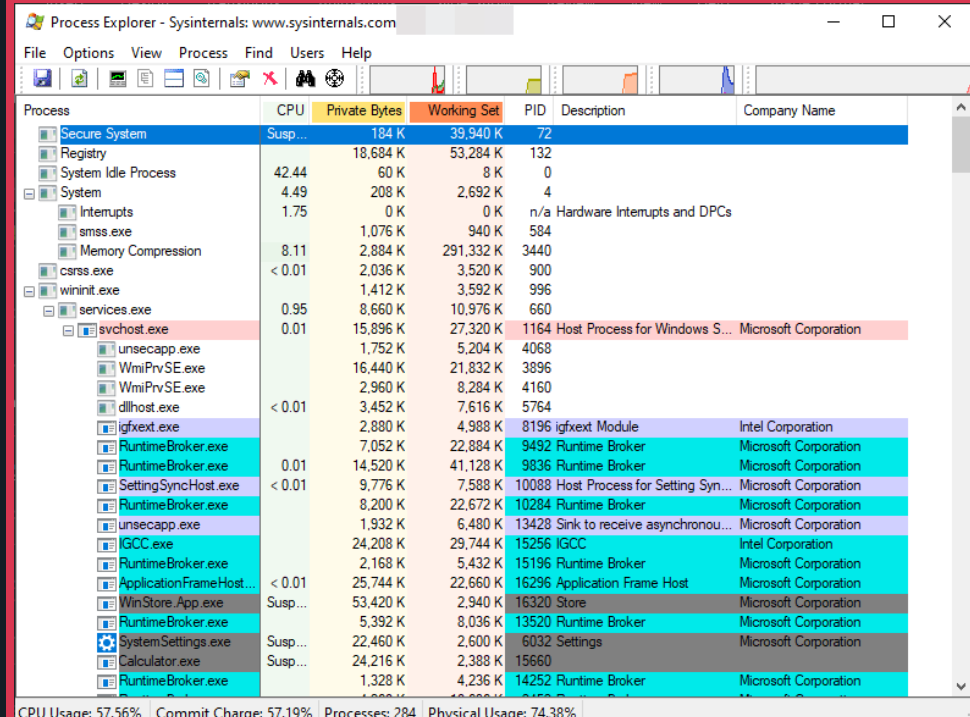

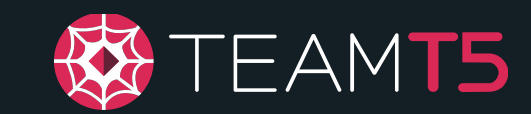

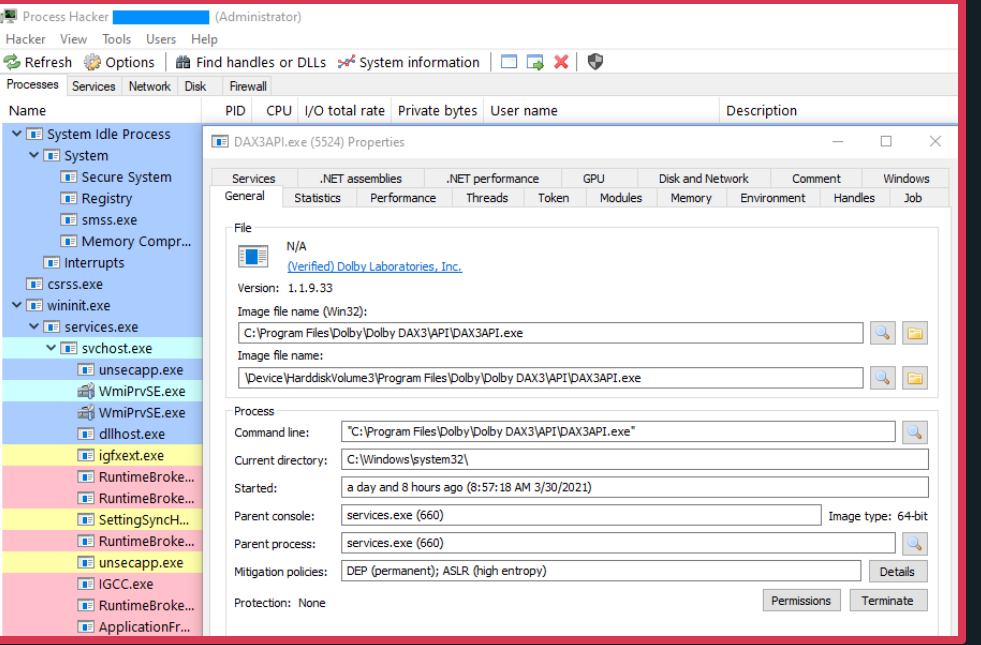

#### ◆ Process Hacker

- ◆ Community-maintained procmon clone; actively maintained (v3 nightly branch)
- ◆ Provides even more details for each processes where possible (e.g., detailed .NET assembly view, service management, looks nicer, etc.)

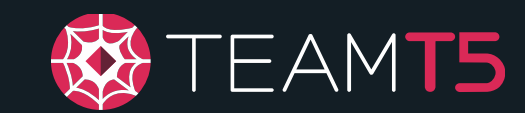

#### ◆ Wireshark

- ◆ **Wireshark** is the world's foremost and widely-used network protocol analyzer.
- ◆ Provides an overview of the incoming and outgoing packets; useful for traffic analysis.

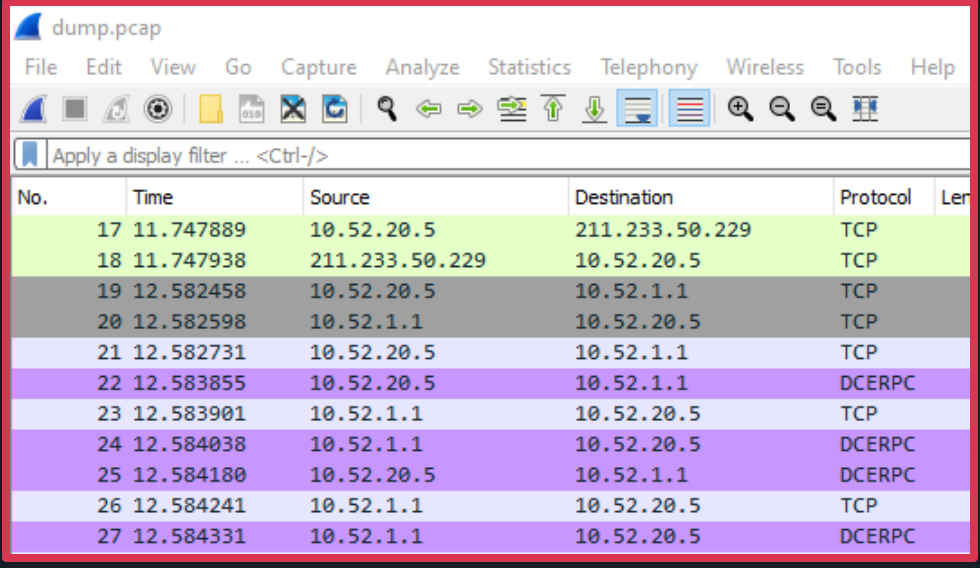

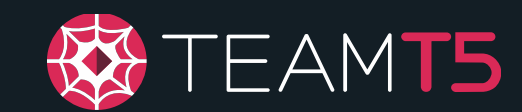

#### ◆ Fiddler

- ◆ Proxy debugger for HTTP(s)-based traffic
- ◆ Useful for dissecting HTTP(s)-based malware traffic
- ◆ AutoResponder
	- ◆ Sends forged responses based on the incoming request

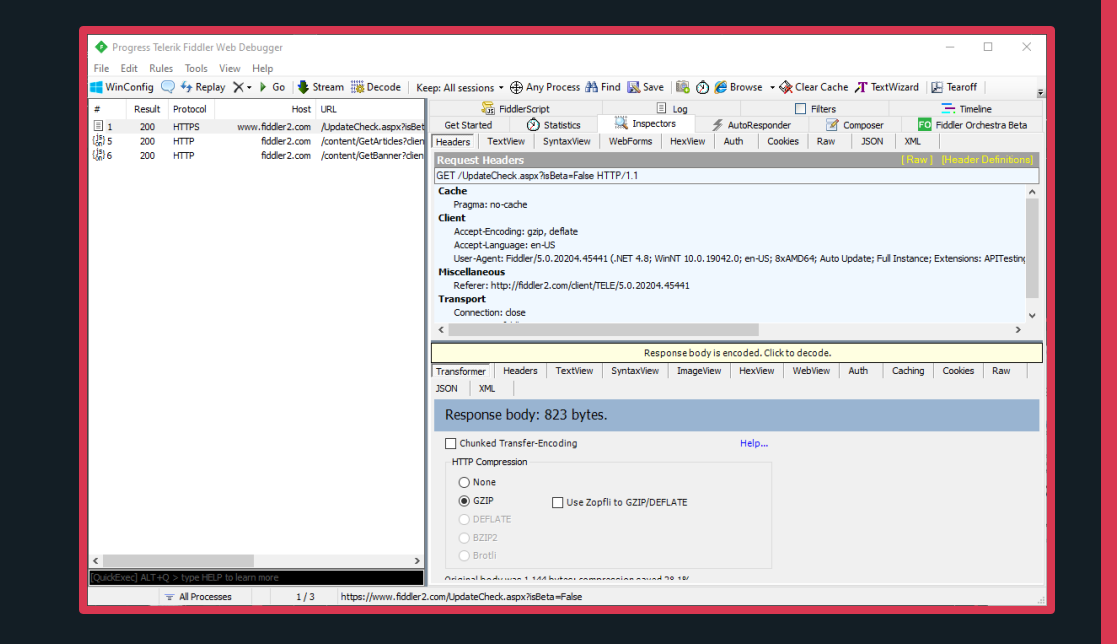

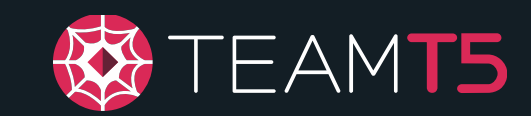

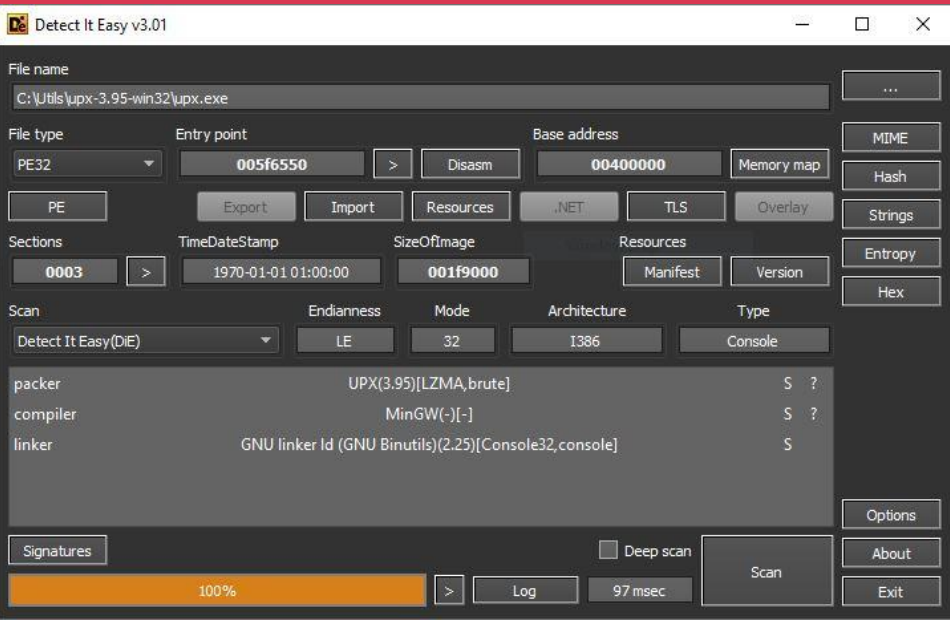

#### ◆ Detect it Easy

- ◆ Swiss-army knife of examining PEs
- ◆ Quick overview of any specified file (incl. compiler, packer, linker, etc.) based on community-submitted signatures.
- $\bullet$  Examine import tables, exports, hashes of the file, strings, and more!

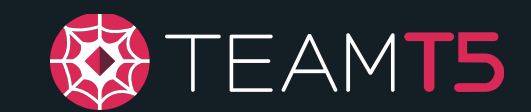

#### ◆ NTCore Explorer Suite - CFF Explorer

- ◆ Another PE viewer
- ◆ Header overview
	- ◆ Ability to make quick edits to the header
- ◆ Dependency walker
- ◆ Imports/exports view
- ◆ and more!
- ◆ R/W by default; easy ASLR toggle

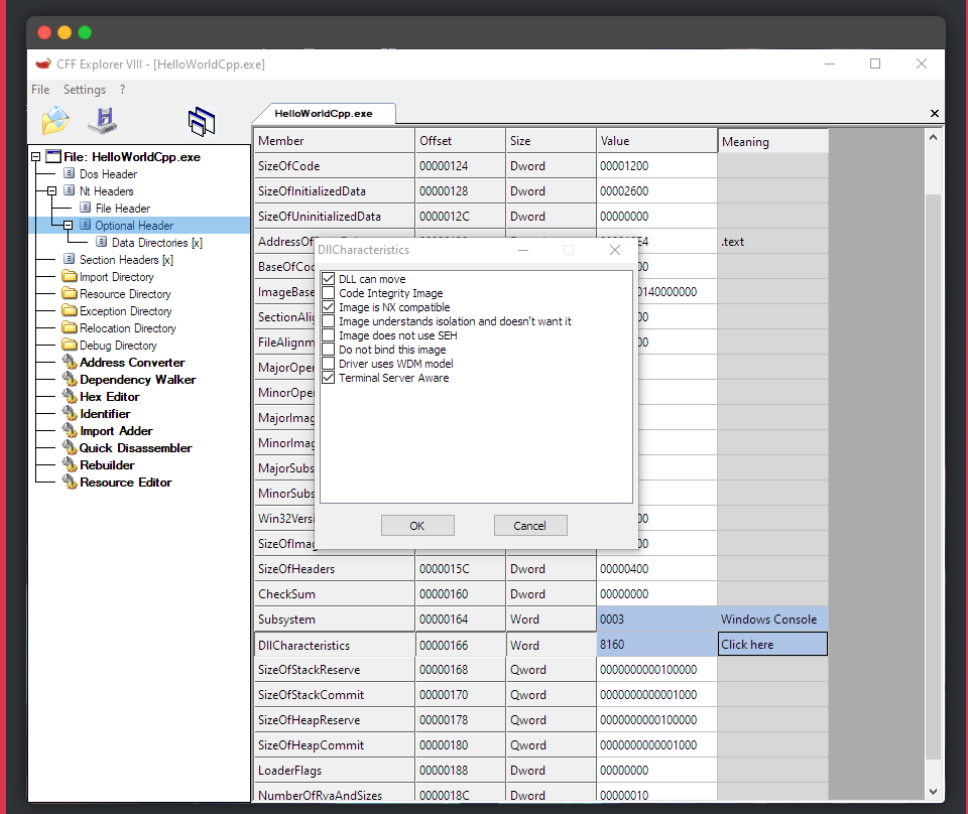

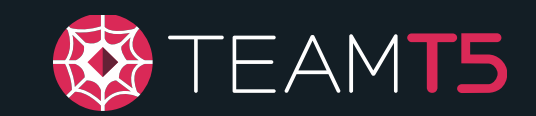

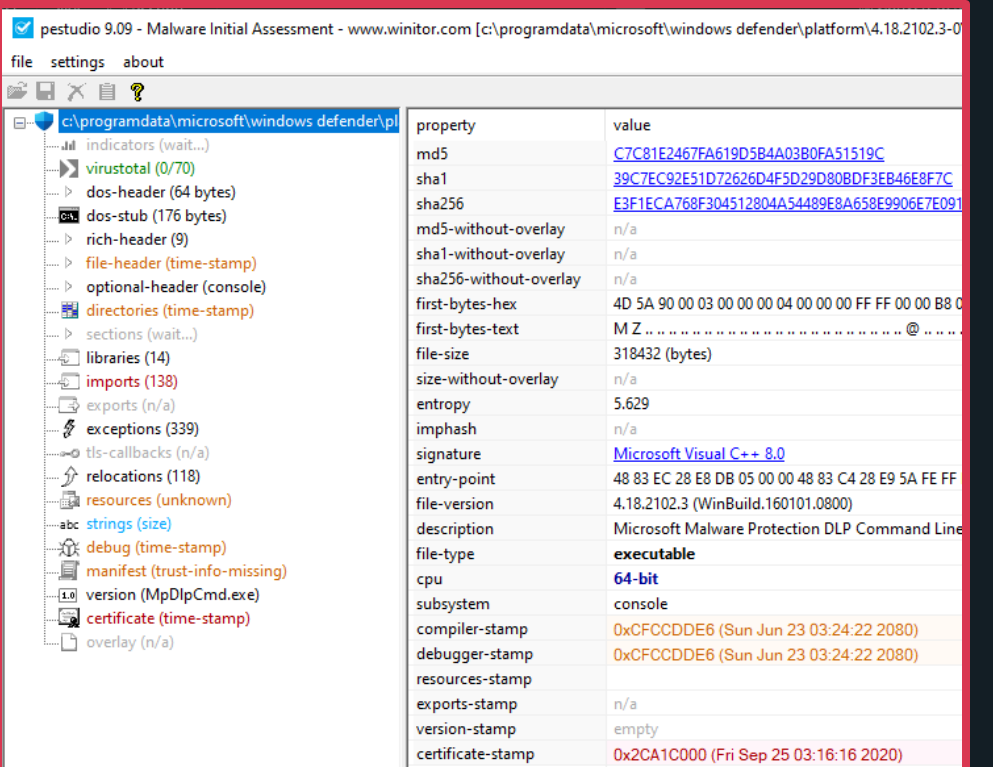

#### ◆ pestudio

- ◆ Yet another PE viewer
- ◆ Useful for initial malware assessment
- ◆ Provides a quick overview of...
	- ◆ File type
	- ◆ Target architecture
	- ◆ Hashes
	- ◆ Compiled date
	- ◆ DLL characteristics
	- ◆ Strings
	- ◆ Imports/exports
	- ◆ and more!

### Try using these tools while installing your favorite software and see what happens!

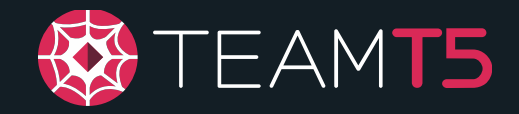

### Capability Analysis

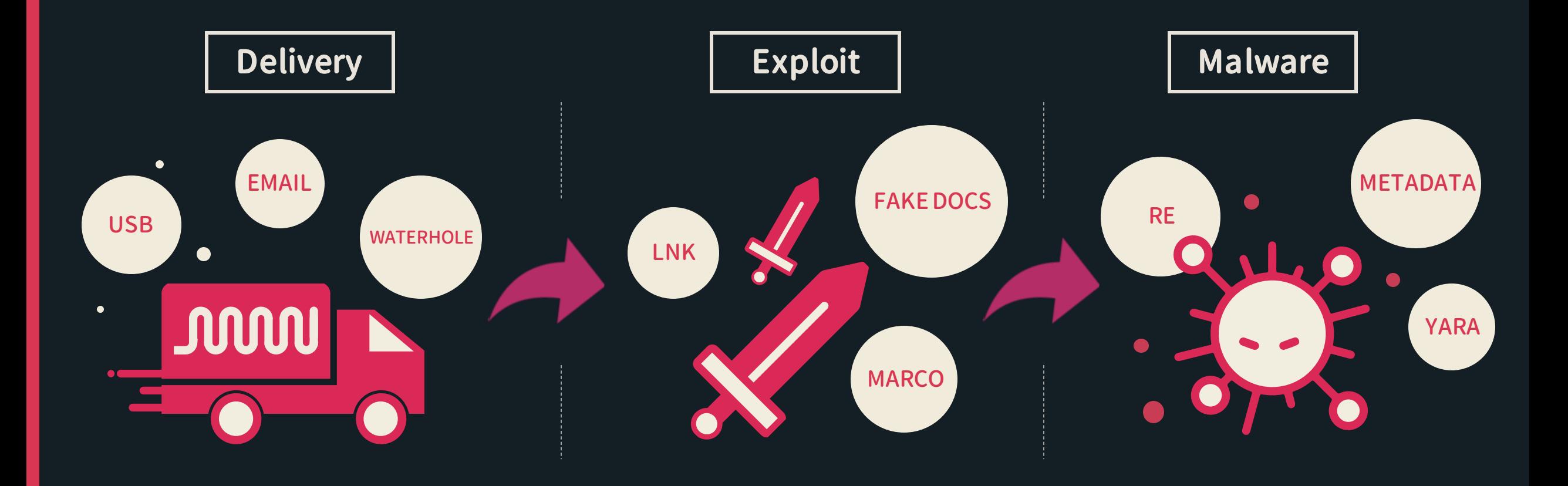

### Infrastructure Analysis

#### ◆ Domain

- ◆ WHOIS -> Email
- ◆ Passive DNS -> IP

#### $\bullet$  IP

◆ Passive DNS -> Domain

#### ◆ Email

◆ Reverse WHOIS - > Domain

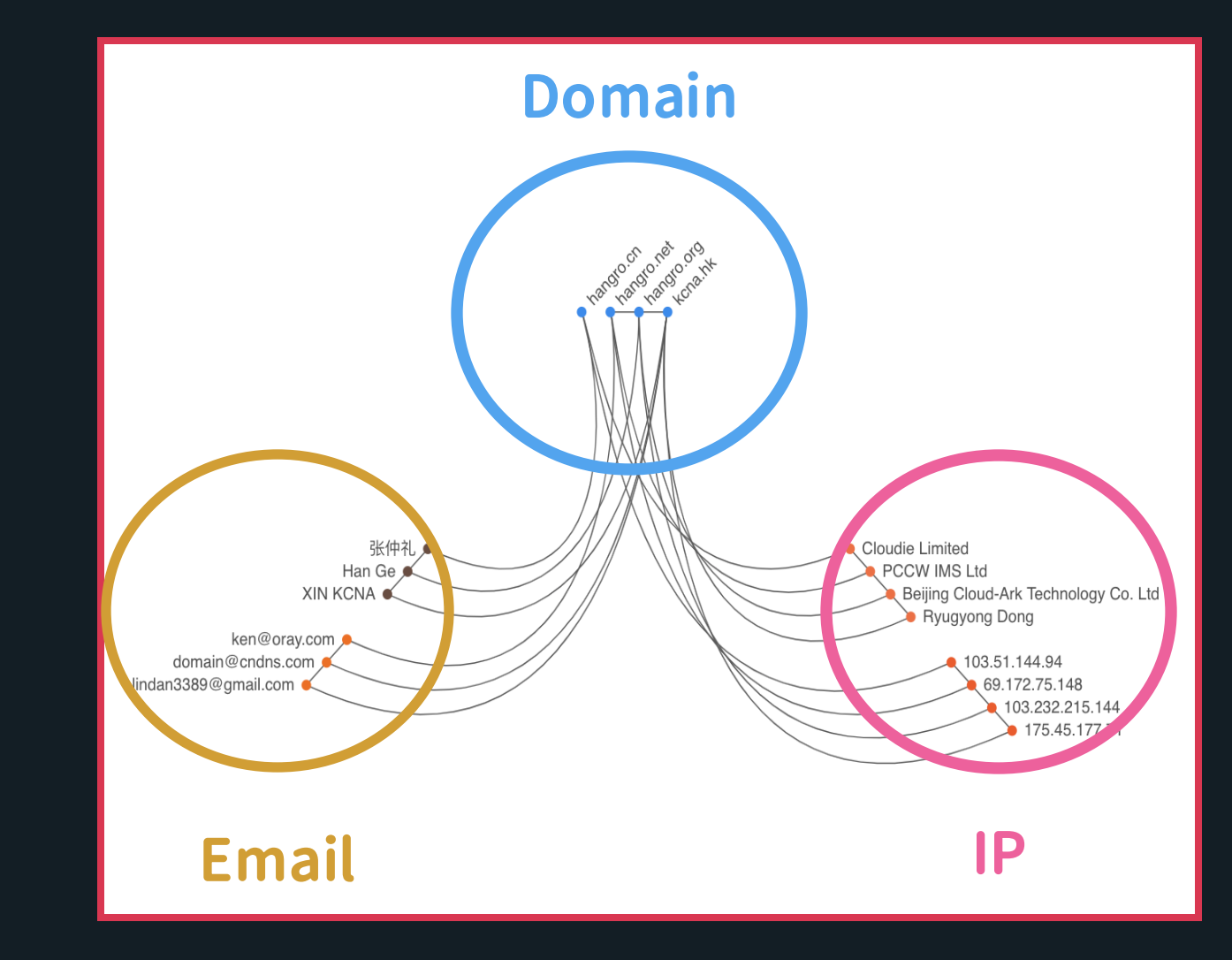

### Adversary Analysis

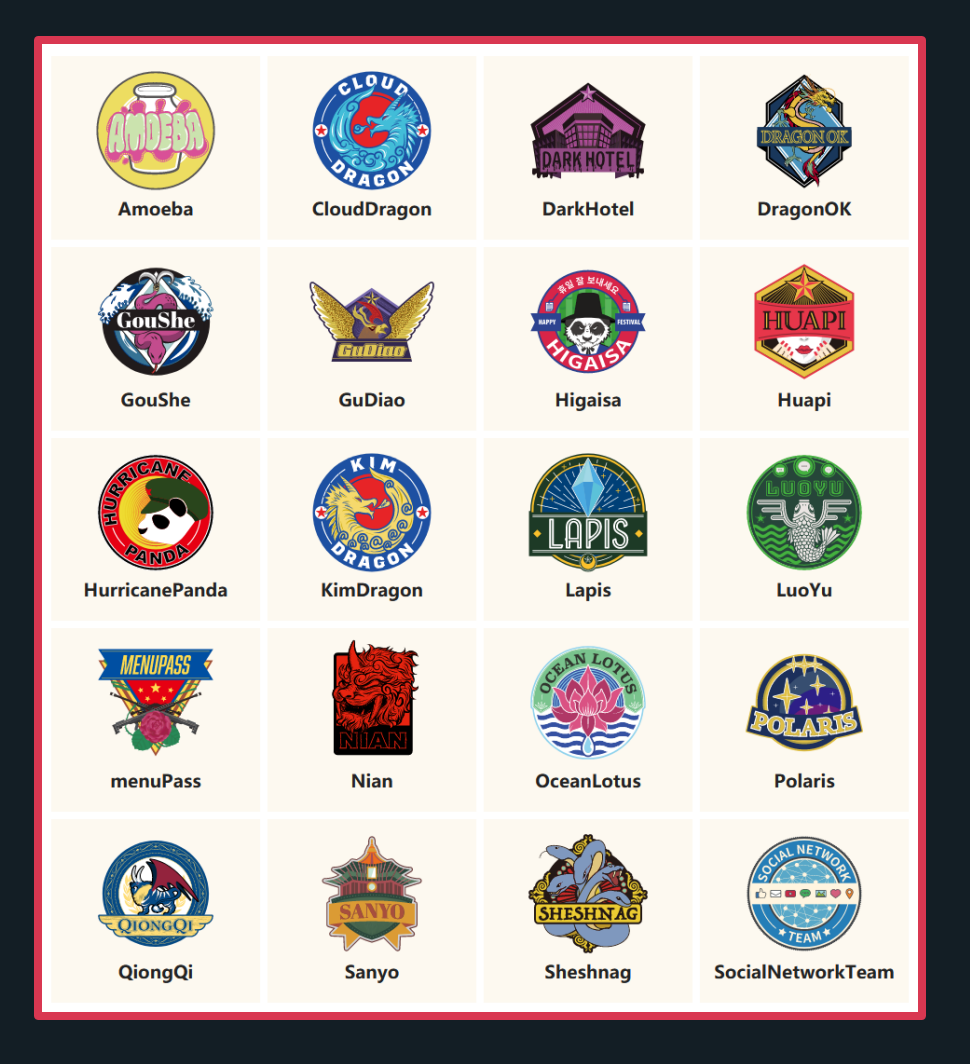

◆ Actors

- ◆ Language
- $\overline{\bullet}$  Tools
- ◆ Infrastructure
- $\triangle$  Time zone
- ◆ Motivations, intentions
- ◆ Cooperation relationship between different groups
	- ◆ Shared Tool
	- ◆ Shared C2

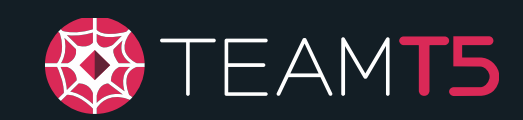

### Target Analysis

#### **Victim Analysis**

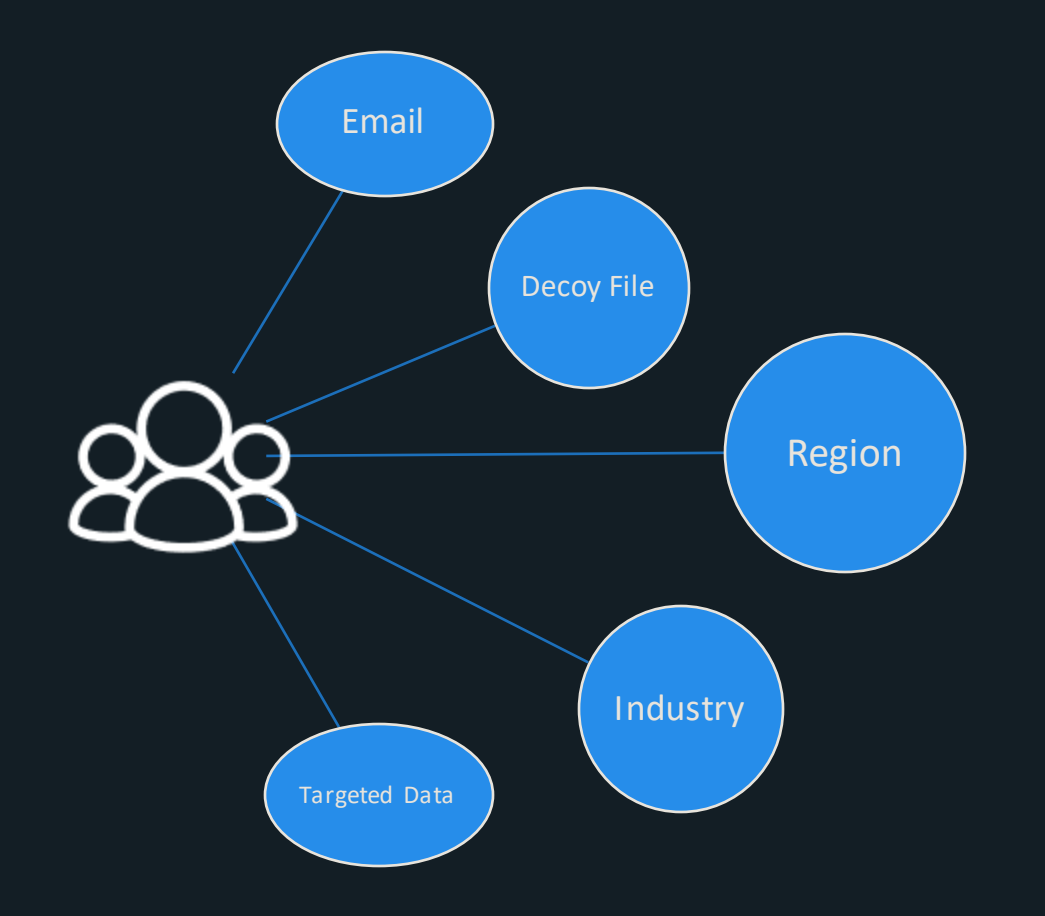

#### **Threat Analysis Report**

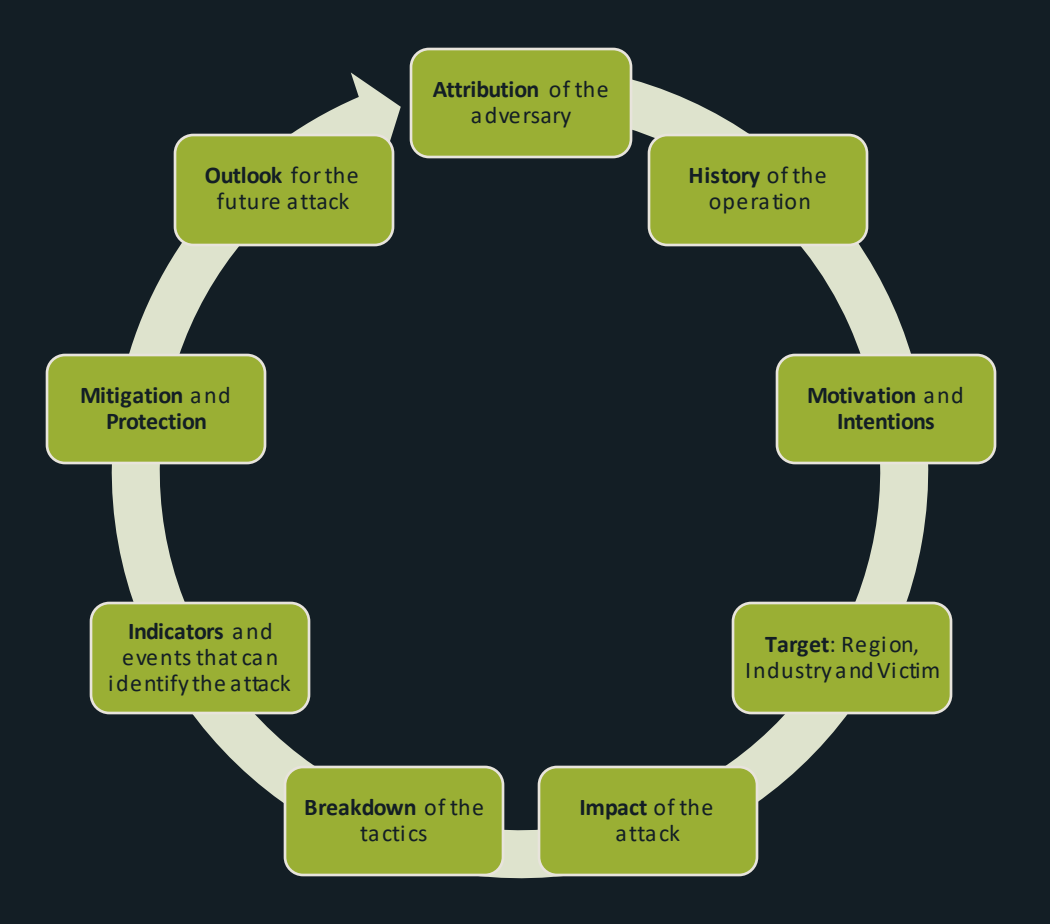

# Writing a CTI Report

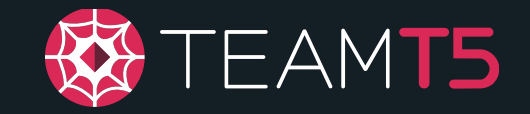

### Standard Operating Procedures

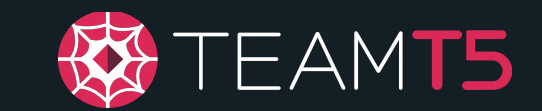

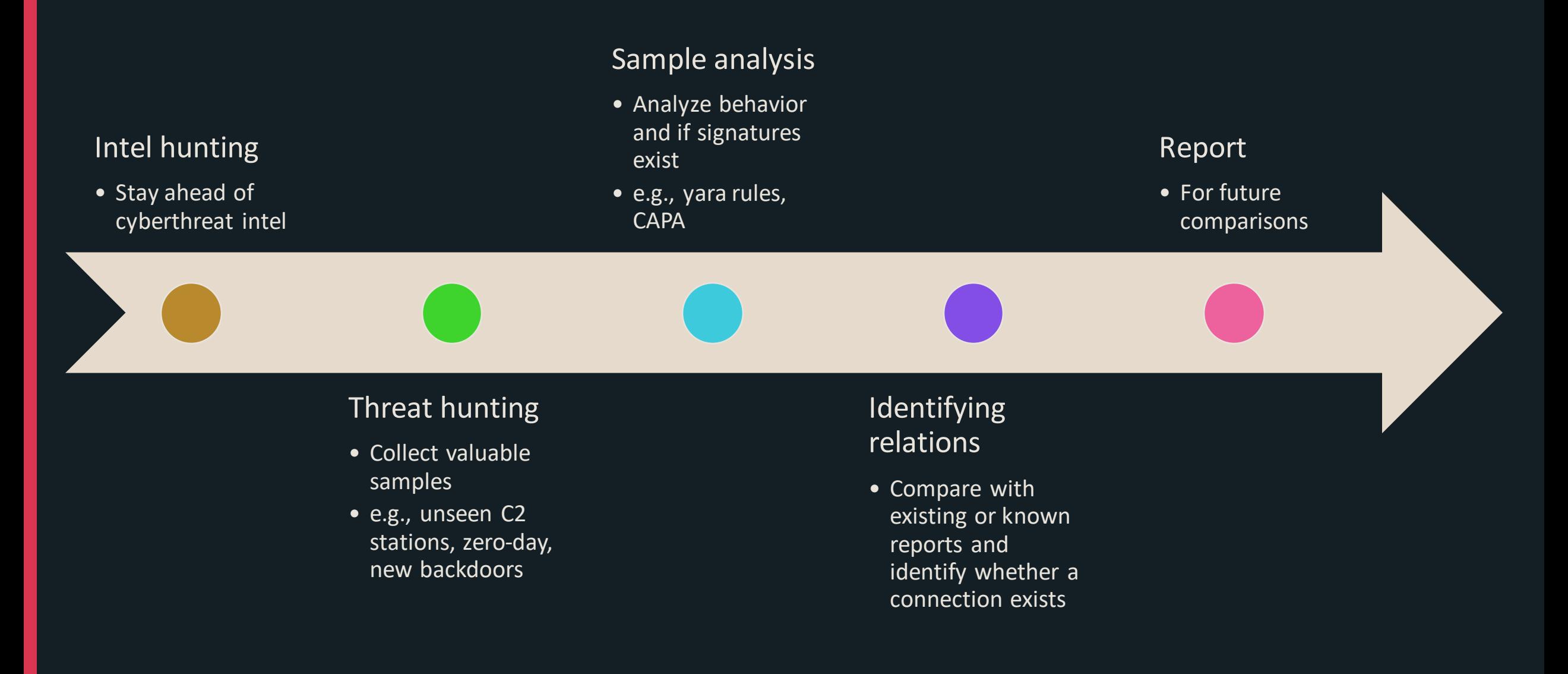

### Content of a Report

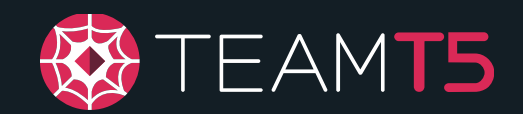

### **How** did the incident occur?

- Delivery method(s)
- Phishing method(s)/theme(s)
- Exploitation method(s)

### Content of a Report

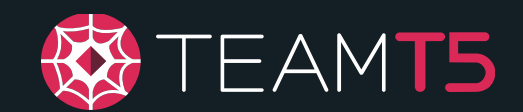

### **How** did the incident occur?

- Delivery method(s)
- Phishing method(s)/theme(s)
- Exploitation method(s)

### **What** did it cause?

- Summary of the malicious behaviors
- IOC (Indicator of Compromise)
## Content of a Report

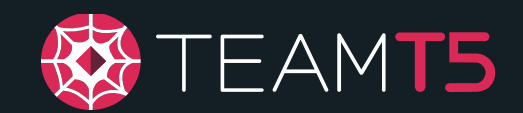

### **Who** did it?

- Source infrastructure analysis
- Piece everything together with existing reports

### **How** did the incident occur?

- Delivery method(s)
- Phishing method(s)/theme(s)
- Exploitation method(s)

#### **What** did it cause?

- Summary of the malicious behaviors
- IOC (Indicator of Compromise)

## Exploit Methods

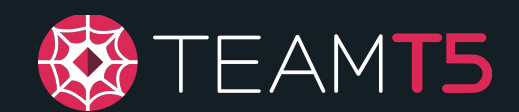

Fake documents

• Executables or shortcuts (LNK) with document icons

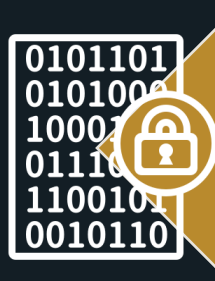

Malicious documents

- Macro
- Object Linking and Embedding (OLE)
- Unpatched RCE CVEs (CVE-2018-0798)

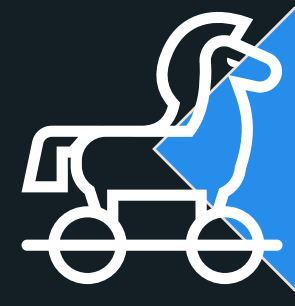

#### Software vulnerabilities

- CVE-2018-20250 (WinRAR ACE)
- CVE-2018-15982 (Flash Player use-after-free)
- Other CVEs or zero-days

# What did it cause?

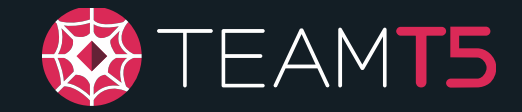

### Malware Analysis

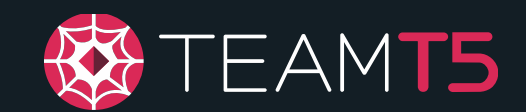

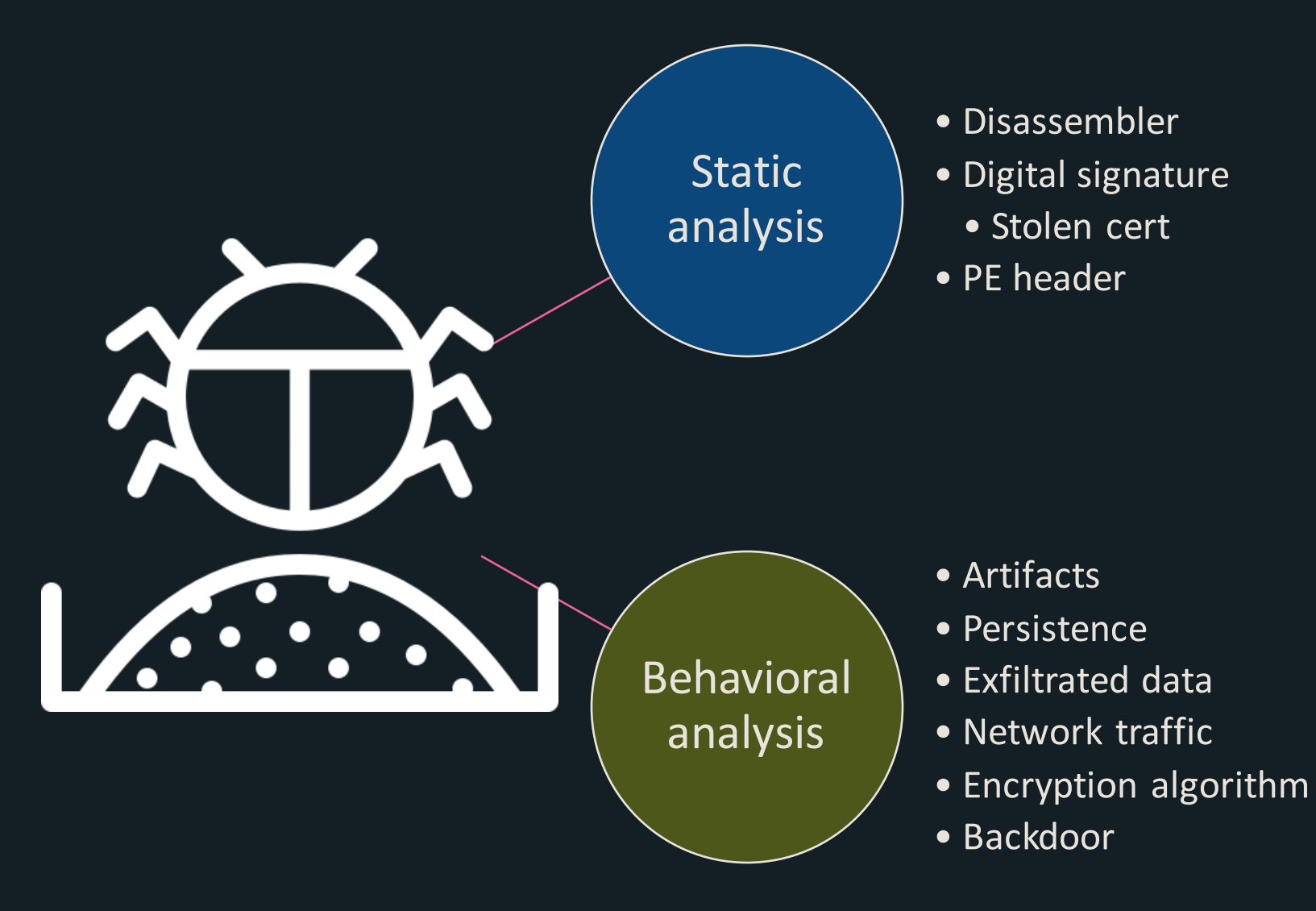

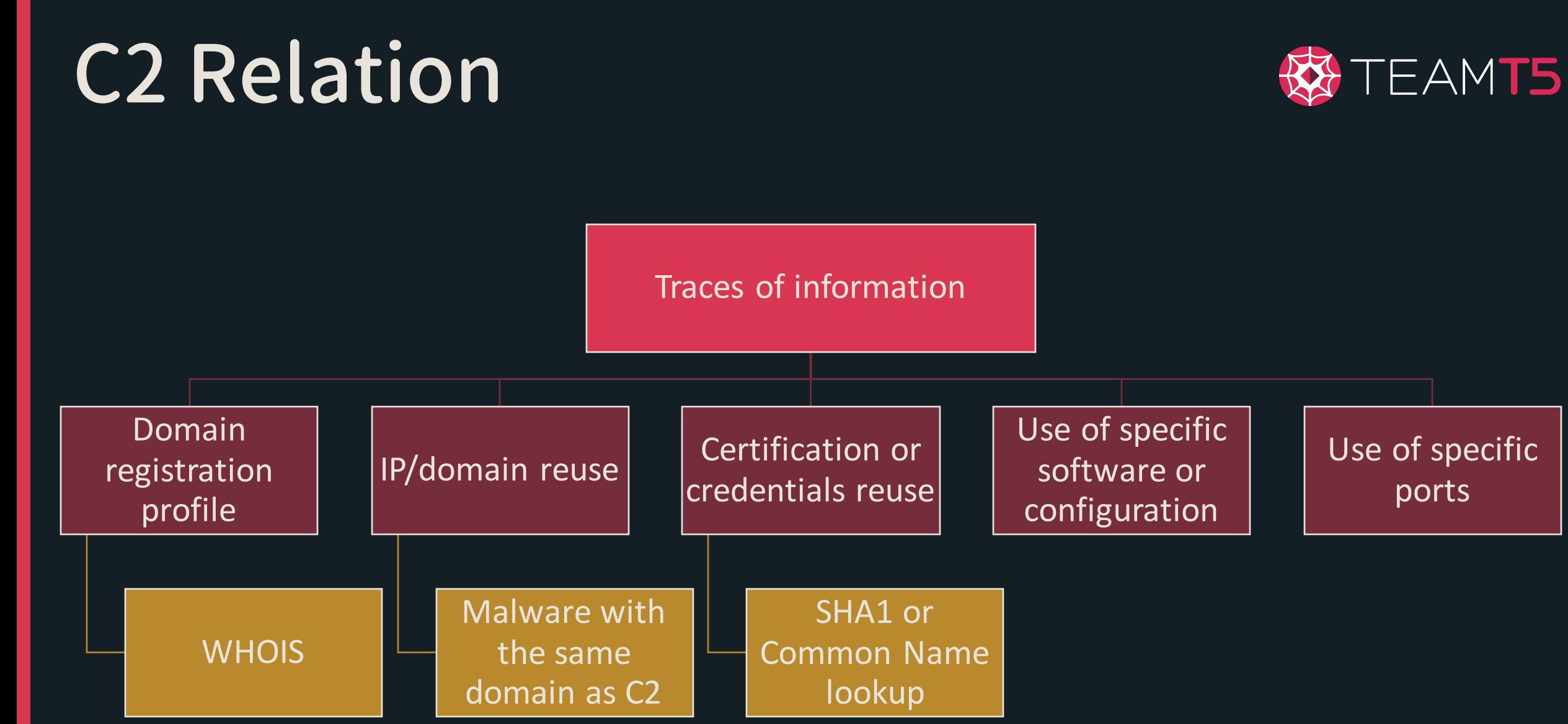

# Compare Findings

#### ◆ Collect OSINT resources

- ◆ Other analysists' view or thoughts
	- ◆ Twitter, Medium, blogs, etc.
- $\bullet$  Existing reports on the sample published by another security firm or researcher
	- ◆ FireEye, Kaspersky, CrowdStrike, Malwarebytes, etc.
- ◆ Personal or internal documents
	- ◆ Look for past records in the archive, if any
	- ◆ Cross-compare C2 used, behaviors exhibited, peculiar strings, etc.

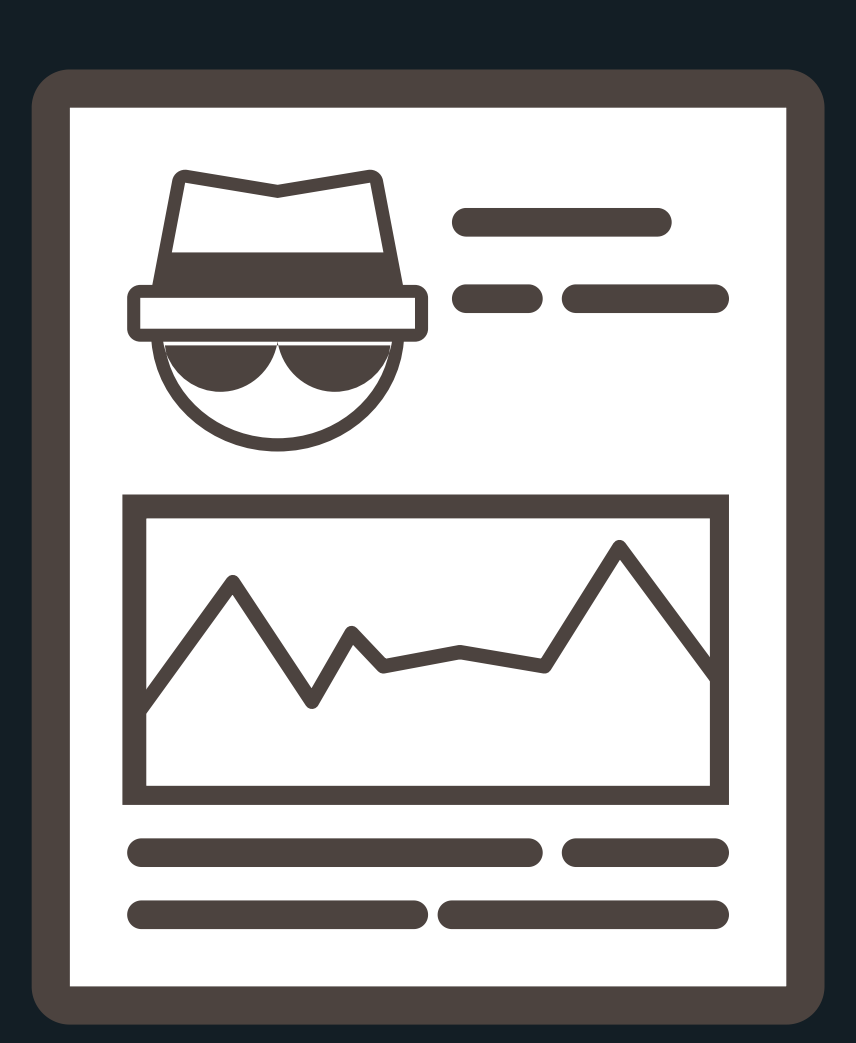

 $EAMT5$ 

# Lab #2: Connecting the Dots

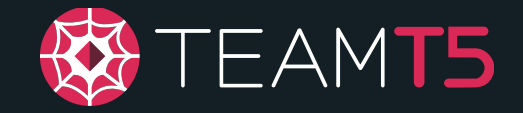

## Putting it Together: Example

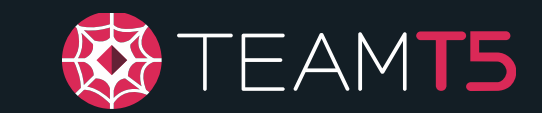

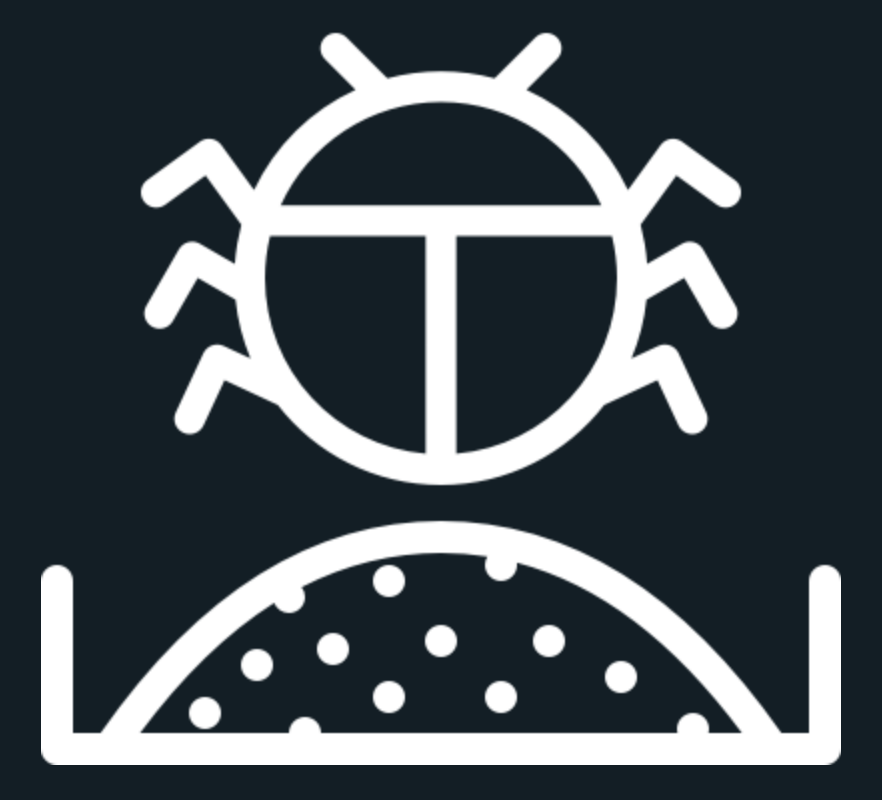

◆ You stumbled upon a zipped sample 86950b81df2003d08ae4a7869ecf8 8fe on an online sandbox platform.

https://bazaar.abuse.ch/sample/3c5d9ac0741850b5e6bf3af8c807b7c cfdb1bfc702cd75d8897a27b1387031c7/

### What behavior does the sample exhibit? Is there any embedded data?

Tip: Try not to rely on sandbox reports; they can often be misleading or do not provide a bigger picture!

Don't skip to the next page until you've found something!

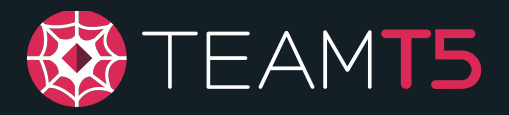

# Putting it Together: Example

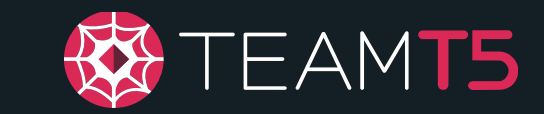

- ◆ After an extensive research, you've concluded the following characteristics from the sample,
	- ◆ Contacts 103.192.226.100
	- ◆ Loads AvastAuth.dat and decodes it using XOR key " DFtokTybRE"
	- ◆ The decoded file is a PE file that was compiled on 2020- 02-15 20:35:46
	- ◆ Contains an encoded configuration file using XOR key "123456789"
	- ◆ The config has a hardcoded name of "AvastSvcyHA"

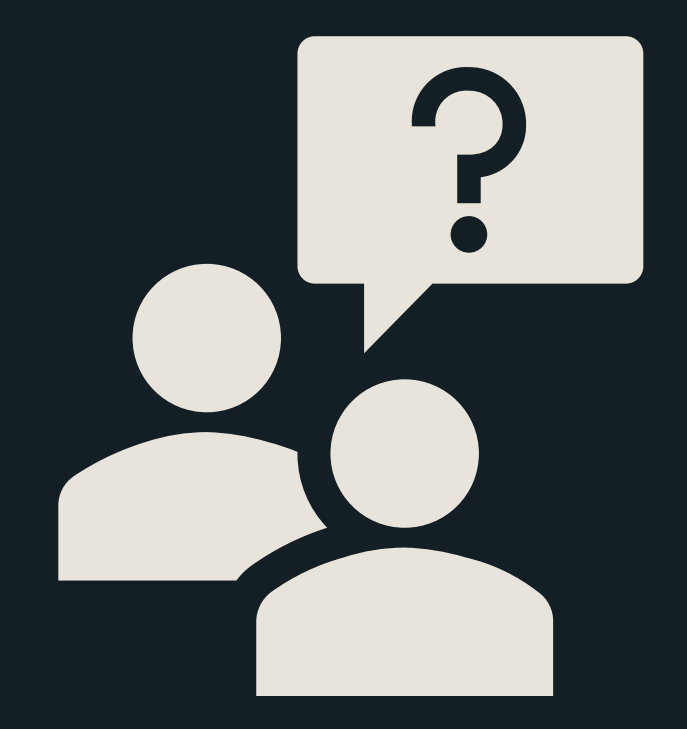

### Given the clues thus far, what's the next logical step?

Don't skip to the next page until you've found something!

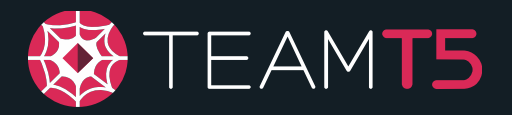

## Putting it Together: Example

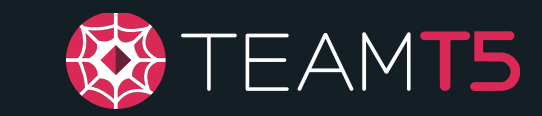

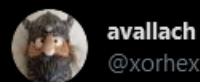

#MustangPanda #PlugX

**Encrypted Version:** virustotal.com/gui/file/6097c...

Decryption Key: 0x55, 0x43, 0x57, 0x46, 0x58, 0x69, 0x79, 0x6e, 0x48, 0x50

103.192.226[.]100:80 103.192.226[.]100:110 103.192.226[.]100:8080 103.192.226[.]100:5938

5:03 AM · Feb 26, 2021 · Twitter Web App

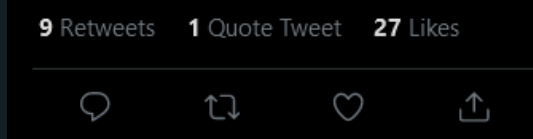

(*Avallach (@xorhex) / Twitter*, 2021)

 $\triangle$  By looking up the features of the sample, you've discovered that…

- ◆ The IP address points to HK.
- ◆ The IP address was recently documented on Twitter.
- ◆ They referenced a group called MustangPanda and something called PlugX.

### Who are MustangPanda and what is PlugX?

Don't skip to the next page until you've found something!

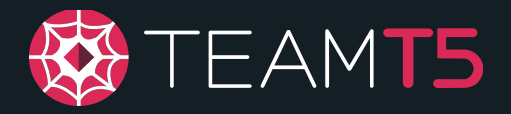

# Putting it Together: Example

- ◆ By looking up these two mysterious terms, you've discovered…
	- ◆ Malpedia is a malware/APT encyclopedia.
	- ◆ PlugX is a malware family, specifically, it is used as a RAT backdoor.
	- ◆ MustangPanda is a China-based APT group that targets Mongolians.

#### win.plugx (Back to overview)  $H$ PlugX

aka: Destroy RAT, Kaba, Korplug, Sogu, TIGERPLUG Actor(s): APT 22, APT 26, APT31, APT41, Aurora Panda, Calypso group, DragonOK, Emissary Par Stone Panda, UPS, Violin Panda

EAMT5

RSA describes PluqX as a RAT (Remote Access Trojan) malware family that is around since 200 remotely execute several kinds of commands on the affected system.

Notable features of this malware family are the ability to execute commands on the affected ma machine information capture the screen send keyboard and mouse events keylogging reboot the system manage processes (create, kill and enumerate) manage services (create, start, stop, etc.); and manage Windows registry entries, open a shell, etc.

# Putting it Together: Example

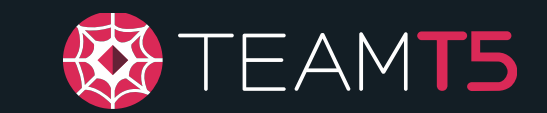

◆ Through nothing but **FREE** resources, you've learned that…

- ◆ There is an APT group called MustangPanda in China.
	- ◆ Malpedia
- ◆ Mongolians may be a target of interest for China.
	- ◆ Malpedia
- ◆ PlugX is a RAT, and now you've learned what it may look like internally.
	- ◆ Through disassemblers and extensive debugging
- ◆ PlugX may disguise itself as an anti-virus component.
	- ◆ Twitter

## Putting it Together: Next Step? & TEAMT5

◆ Write a YARA rule to threat hunt

- ◆ VirusTotal (Paid)
- ◆ Hybrid Analysis (Free)
- ◆ Abuse.ch MalwareBazaar (Free)
- ◆ Publish your finding to help other researchers
	- ◆ …and that might help you land a job if you don't have one already.
- ◆ Continue digging down the rabbit hole for other findings

## Intel Research

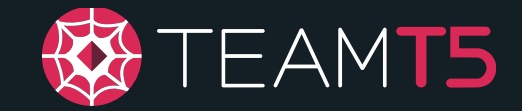

### Threat/Intel Hunting Resources

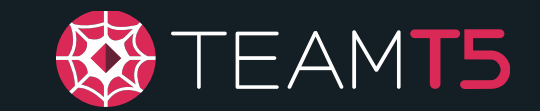

◆ Twitter

- $\rightarrow$  #APT
- ◆ @cyberwar\_15
- ◆ @Timele9527
- ◆ @blackorbird
- ◆ @Rmy\_Reserve
- $\bullet$  @\_re\_fox

◆ Curated Resources

◆ <https://start.me/p/rxRbpo/ti>

### Threat/Intel Hunting Resources

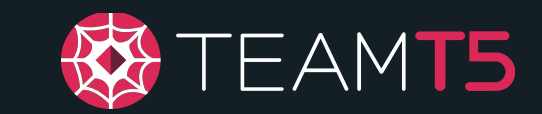

◆ Yara rules

- ◆ [Yara-Rules/rules](https://github.com/Yara-Rules/rules) @ GitHub
- ◆ [InQuest/awesome-yara](https://github.com/InQuest/awesome-yara) @ GitHub
- ◆ [Neo23x0/signature-base](https://github.com/Neo23x0/signature-base) @ GitHub

 $\triangle$  CAPA

◆ [FireEye/CAPA](https://github.com/fireeye/capa) @ GitHub

### ◆ Manual analysis

- ◆ Behavior analysis via sandboxes
	- ◆ e.g., cuckoo, CAPEv2, etc.
- ◆ Static analysis via disassemblers
	- ◆ e.g., IDA Pro, Ghidra, etc.
- ◆ Dynamic analysis via contained environments
	- ◆ e.g., virtual machines, physical bare-bones

### Threat/Intel Hunting Resources

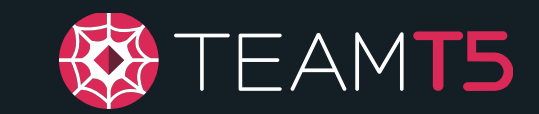

### ◆ Open Sandbox Platforms

- ◆ Any.Run
	- ◆ Requires registration
- ◆ VirusTotal
	- ◆ Requires enterprise license to download sample
- $\triangle$  CAPEv2
- ◆ Hybrid-Analysis
	- $\triangle$  Requires approval by filling out the vetting form

### ◆ MITRE ATT&CK

- ◆ CTI news outlets/blogs
	- ◆ FireEye Threat Research Blog
	- ◆ JPCERT Blog
	- ◆ Kaspersky Lab Resource Center
	- ◆ Check Point Software Blog
	- ◆ …many more.

### Lab #3: Your First YARA Rule (hopefully)

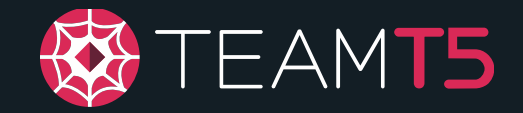

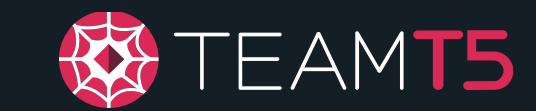

"YARA is a tool aimed at (but not limited to) helping malware researchers to identify and classify malware samples."

- (*VirusTotal/Yara*, 2012/2021)

rule REDLEAVES DroppedFile ObfuscatedShellcodeAndRAT\_handkerchief

```
meta:
```
{

}

description = "Detect obfuscated .dat file containing shellcode and core REDLEAVES RAT"

```
author = "USG"
```

```
true_positive = "fb0c714cd2ebdcc6f33817abe7813c36" // handkerchief.dat
reference = "https://www.us-cert.gov/ncas/alerts/TA17-117A"
```

```
strings:
```

```
$RedleavesStringObfu = {73 64 65 5e 60 74 75 74 6c 6f 60 6d 5e 6d 64 60
77 64 72 5e 65 6d 6d 6c 60 68 6f 2f 65 6d 6d} // This is 'red_autumnal_leaves_dl
lmain.dll' XOR'd with 0x01
```

```
condition:
   any of them
```
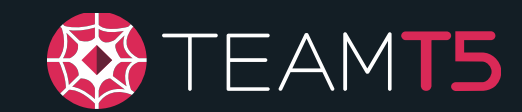

#### Install the latest YARA standalone scanner via VirusTotal/Yara

@ GitHub

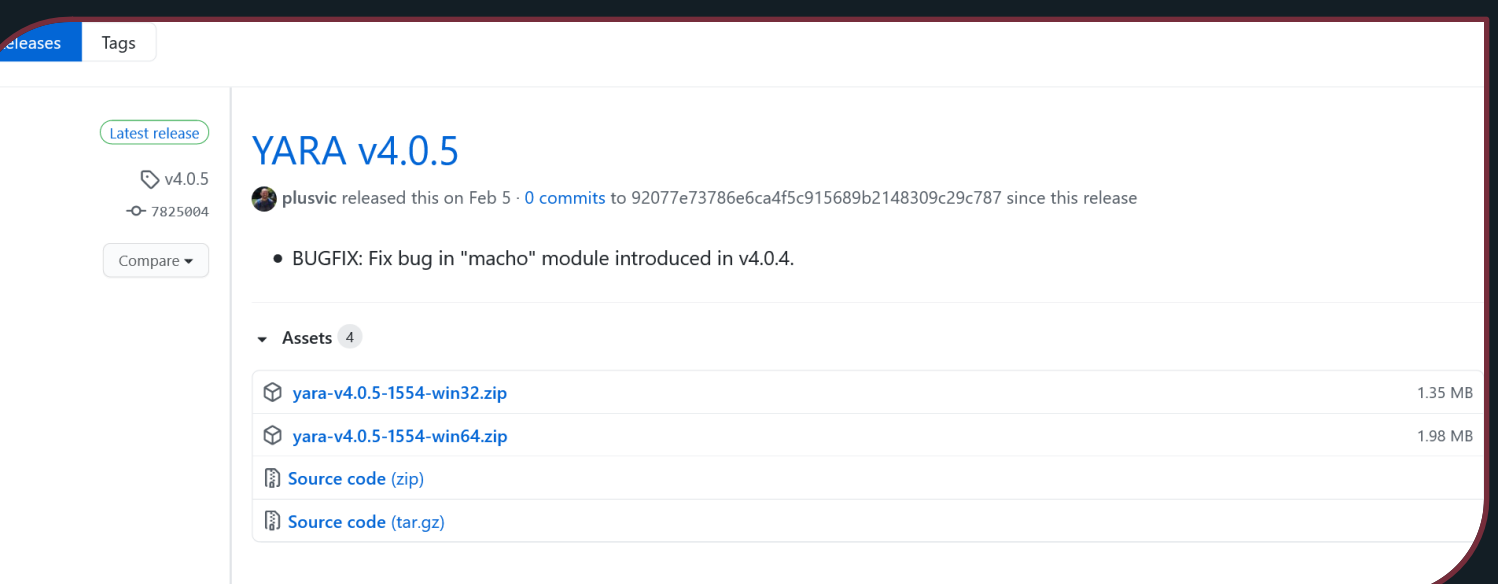

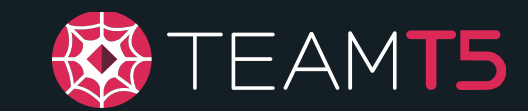

### ◆ Let's start with the syntax:

- ◆ Similar to YAML
- ◆ Similar to Python naming conventions snake case for variables
- ◆ Each rule begins with... rule RuleName
- ◆ Each rule block requires at least one... condition block

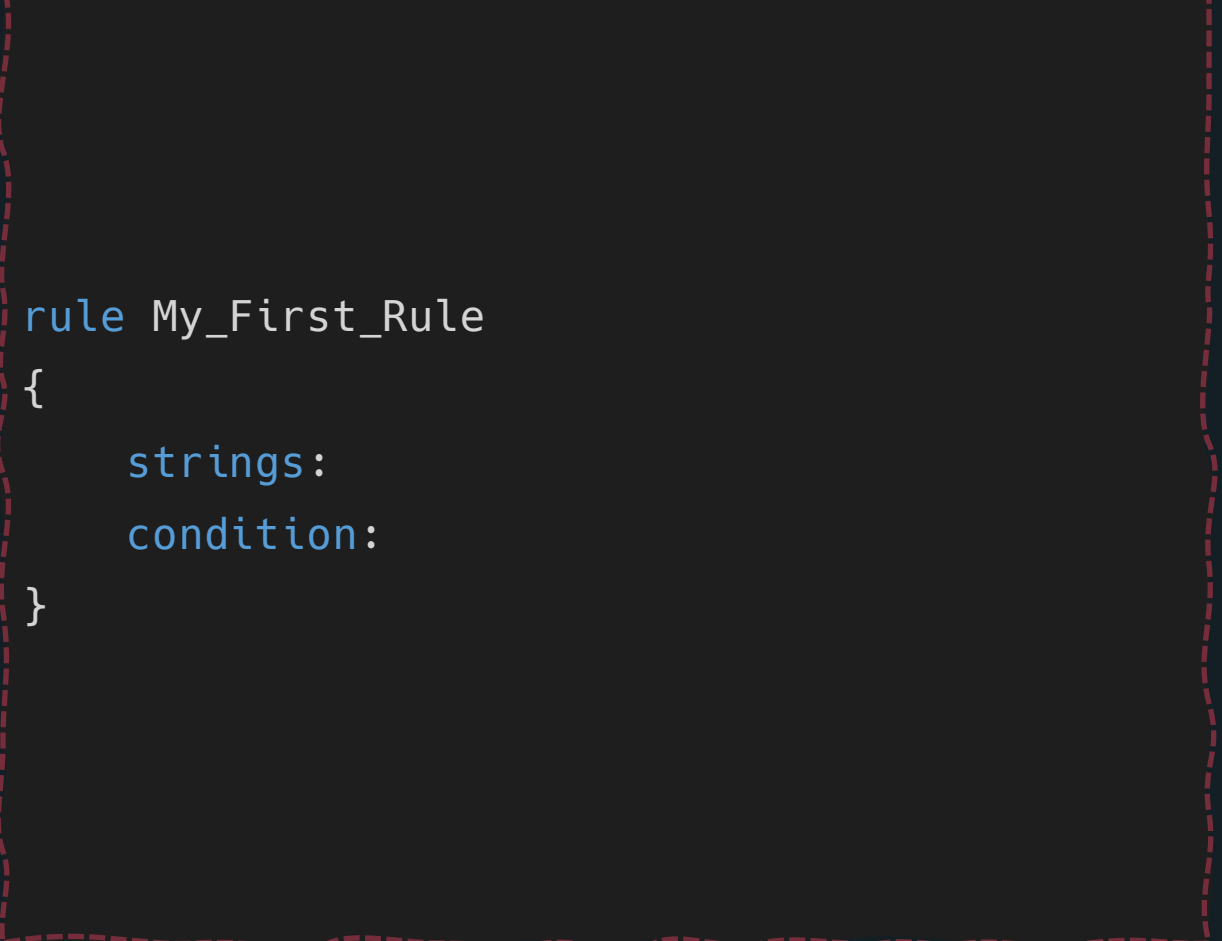

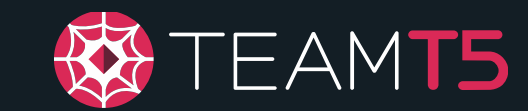

### ◆ strings block

- ◆ Each string is declared with the \$ prefix.
- ◆ Case sensitive by default.
- ◆ A simple string can be declared using a set of quotation marks.
	- $\bullet$  e.g.,  $\frac{1}{2}$ my\_variable = "asdf"

```
rule My_First_Rule
{
    strings:
        $vegetal = "vegetal"
    condition:
}
```
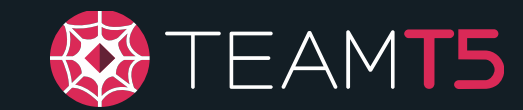

#### ◆ strings block

- ◆ A block of bytes can be declared using a set of braces.
	- $\bullet$  e.g., \$dead\_beef = {DE AD BE EF}
- ◆ Unknown bytes can be replaced with ??.
- ◆ A known range of bytes can be replaced with  $[i]$  or  $[i-j]$ .

```
rule My_First_Rule
```
#### strings:

 $\{$ 

```
\texttt{special} = \texttt{"vegetal"}\betadead_beef = \{DE A? ?? EF\}$face\_boo = {FA CE BO OC}\deltadead_babe = \{DE AD [1-9] BA BE\}condition:
```
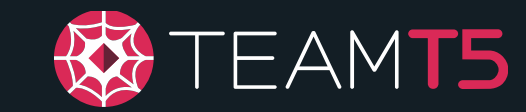

### ◆ strings block

- ◆ A string can have additional modifiers:
	- ascii (match ASCII chars; used with wide) fullword
	- wide (UTF-16 chars)
	- xor (search for strings with byte XOR applied) base64
	- base64wide
	- private (never match)
	- nocase (case insensitive)

#### rule My\_First\_Rule

#### strings:

{

```
\texttt{segetal} = \texttt{wegetal}$utf16_beef = "beef" wide
    $cheese = "cheesecake" xor(0x01-0x05)
    \deltadead_beef = \{DE A? ?? EF\}$face booc = {FA CE BO OC}\deltadead babe = \{DE AD [1-9] BA BE\}condition:
```
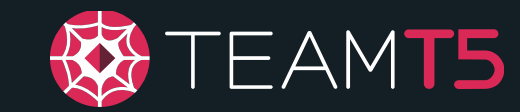

### ◆ strings block

- ◆ Regex can also be used.
	- ◆ Perl-like syntax
- $\bullet$  e.g., /hello{1,3}world/ matches "helloworld", "hellooworld", "helloooworld".

```
rule My_First_Rule
```

```
strings:
```
 $\{$ 

```
\texttt{seqetal} = \texttt{weqetal}"
    $utf16$ beef = "beef" wide
    $cheese = "cheesecake" xor(0x01-0x05)
    $dead beef = \{DE A? ?? EF\}$face booc = {FA CE BO OC}\delta = {\Delta D [1-9]} BA BE}
    $pastry = /slice of (cake|pie|bread)/ nocase
condition:
```
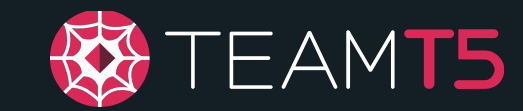

### ◆ condition block

- ◆ Defines when the scanner should mark the target file as positive.
- ◆ All defined strings MUST be referenced in this block.
- ◆ Loosest condition is any of them, which returns true on any string match.

#### rule My\_First\_Rule

#### strings:

 $\mathcal{L}$ 

}

 $\texttt{special} = \texttt{"vegetal"}$ \$utf16\_beef = "beef" wide \$cheese = "cheesecake" xor(0x01-0x05)  $\delta$ dead\_beef =  $\{DE A? ?? EF\}$  $$face\_boo = {FA CE BO OC}$  $\delta$ dead\_babe =  $\{DE AD [1-9] BA BE\}$ \$pastry = /slice of (cake|pie|bread)/ nocase condition:

#### any of them

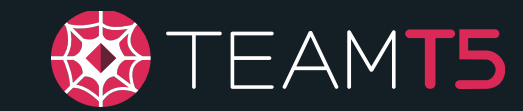

#### rule My\_First\_Rule

#### strings:

{

}

◆ condition block

- ◆ Conditions can be chained using Or.
- ◆ Conditions can be limited using and.

```
$vegetal = "vegetal"
    $utf16_beef = "beef" wide
    $cheese = "cheesecake" xor(0x01-0x05)
    \deltadead_beef = \{DE A? ?? EF\}$face\_booc = {FA CE BO OC}\deltadead_babe = \{DE AD [1-9] BA BE\}$pastry = /slice of (cake|pie|bread)/ nocase
condition:
    ($dead_beef and $face_booc) or
        any of them
```
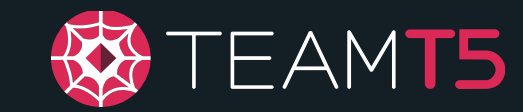

#### rule My\_First\_Rule

{

}

#### ◆ condition block

- ◆ any can be substituted with any number of integer.
- $\triangle$  A set of strings with a common variable name can be referenced using wildcard with parentheses around the variable.
	- $\bullet$  e.g., 3 of (\$bad\_\*)

```
strings:
    $evil_vegetal = "vegetal"
     $evil_pastry = /slice of (cake|pie|bread)/ nocase
     $bad utf16 beef = "beef" wide
     $bad_cheese = "cheesecake" xor(0x01-0x05)
     $bad\_dead\_beef = {DE A? ?? EF}$face\_boo = {FA CE BO OC}\texttt{6dead}\texttt{babe} = \{\texttt{DEAD} \; [\texttt{1}-9] \; \texttt{BA} \; \texttt{BE}\}condition:
    2 of (\$bad-*) or
     any of ($evil_*) or
     ($face_booc and $dead_babe)
```
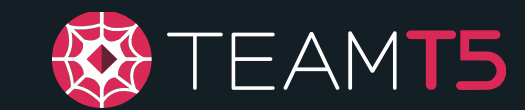

### ◆ condition block

- ◆ Many more conditions can be defined.
- ◆ See YARA docs for a list of valid syntaxes.

```
rule Complex_Yara
{
    strings:
        $a = "Aaa"$b = "BbBb"\text{Sc} = "ccc"
    condition:
        for any of ($a,$b,$c) : ( $ at pe.entry_point ) or
        for any section in pe.sections : ( section.name == ".text" )
}
```
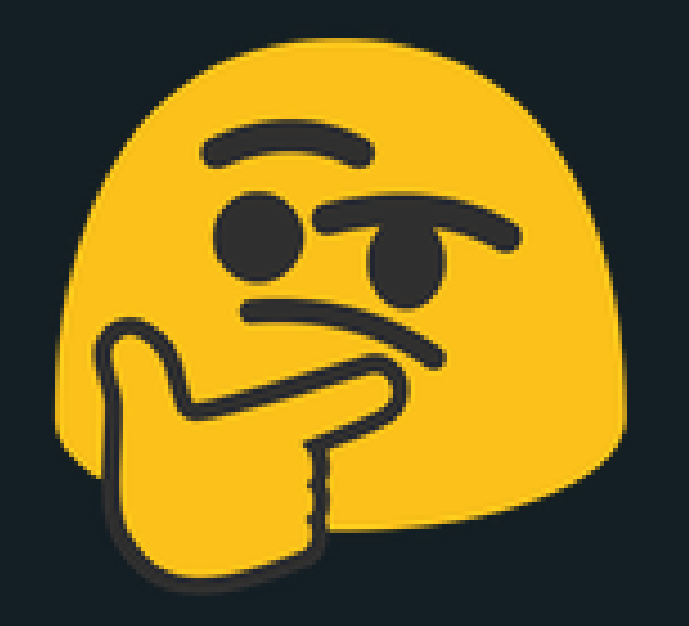

# Isn't this just the strings command with extra steps?

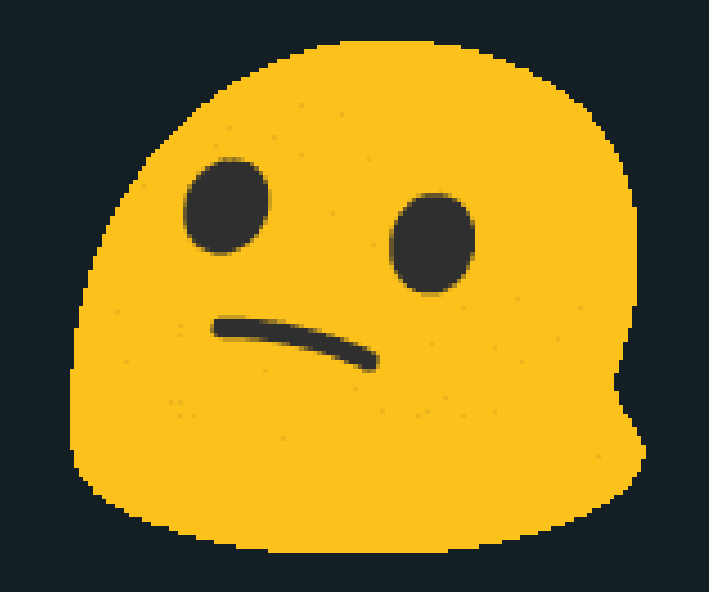

# Yesn't

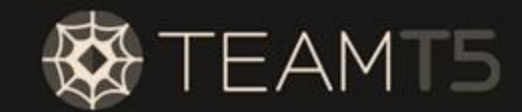

#### $\ast$  strings block

- A block of bytes can be declared using a set of braces.
	- $\bullet$  e.g., \$dead\_beef = {DE AD BE EF}
- Unknown bytes can be replaced with ??.
- A known range of bytes can be replaced with  $[i]$  or  $[i-j]$ .

#### rule My\_First\_Rule

#### strings:

ſ

```
\texttt{speedal} = "vegetal"$dead_beef = \{DE A? ?? EF\}\frac{1}{2} face_booc = {FA CE B0 0C}
    \deltadead_babe = \{DE AD [1-9] BA BE\}condition:
```
strings:  $\sqrt{3} \vee \sqrt{3}$  = "vegetal" \$dead beef =  $\{DE A? ?? EF\}$  $\frac{1}{2}$  face booc = {FA CE B0 0C}  $\text{6}$  sdead\_babe =  $\{$  DE AD  $[1-9]$  BA BE}
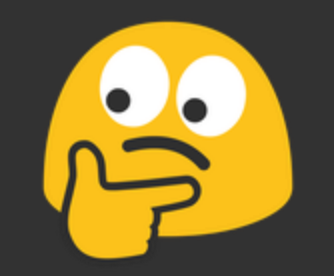

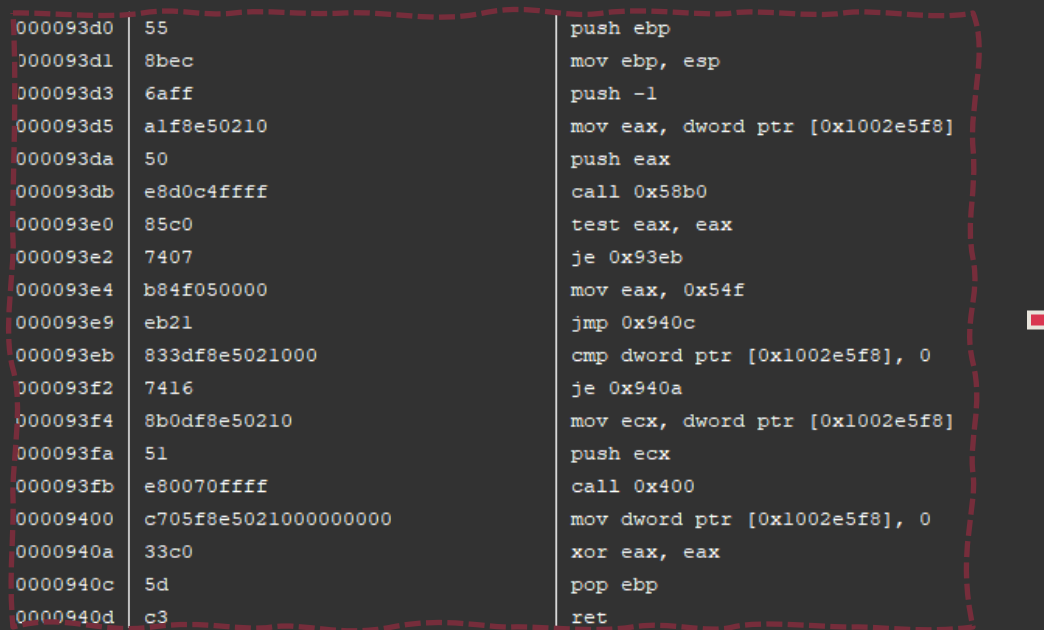

#### rule My\_First\_Rule { strings: \$vegetal = "vegetal"  $\$dead\_beef = \{DE A? ?? EF\}$  $$\$face\_boo = {FA CE } 80 00$  $\text{\$dead}\_\text{babe} = \{\text{DE AD } [1-9] \text{ BA BE}\}$ condition:  $\mathbf{a}$

### Lab #3: Your First YARA Rule

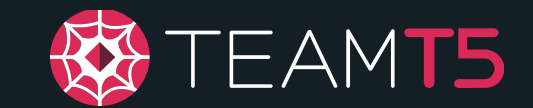

- ◆ Of course, you can write YARA rule to match for specific sets of instructions!
	- ◆ Instructions in a binary are just a series of bytes.
- ◆ IDA Pro plugins for writing YARA rules
	- ◆ hyuunnn/Hyara @ GitHub
	- ◆ fox-it/mkYara @ GitHub

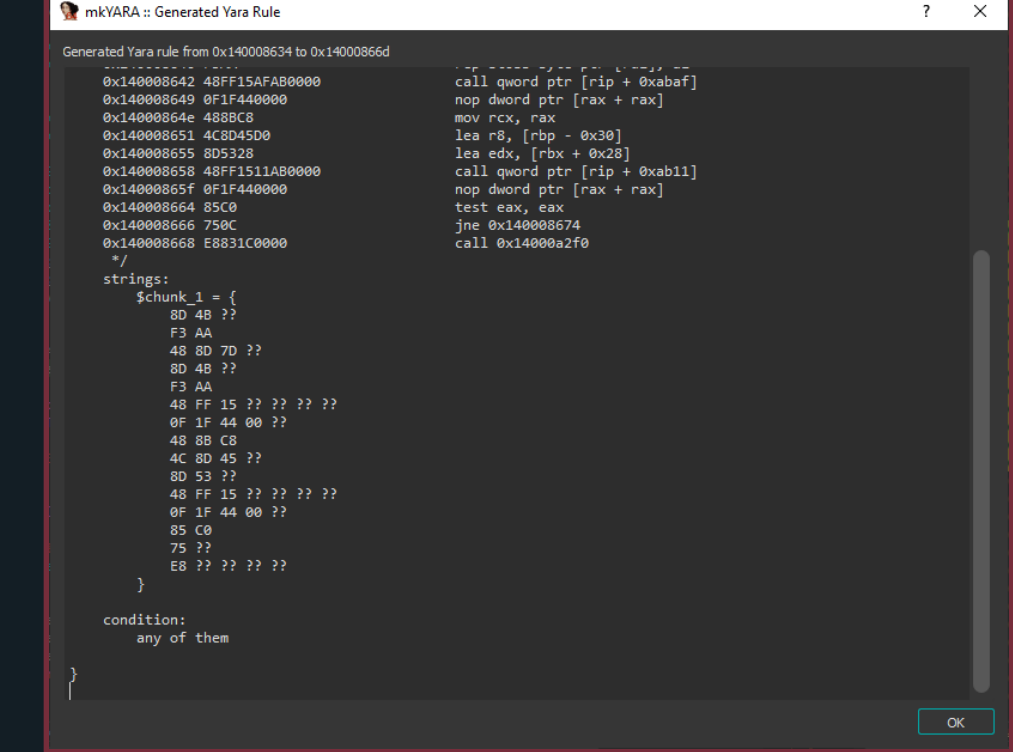

### Lab #3: Your First YARA Rule

# DO

- $\checkmark$  Target unique characteristics common in the same malware family
	- e.g., certain PDB paths or project folder names
- ✓Compare code from the same malware family

## DO NOT

- $\times$  Rely on imports as an indicator
- × Match for common strings
- $\times$  Match for instructions that may be part of a library
	- e.g., OpenSSL, json-parser, etc.
- × Write YARA rules for .NET modules without using the .NET YARA module
	- Difficult & high false positive

#### Now give it a try!

#### Try writing a YARA rule for FD866F6E1B997C31BDB6BA24361663E5.

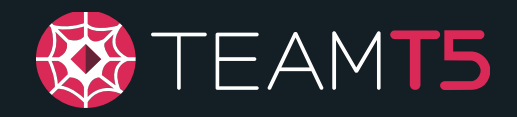

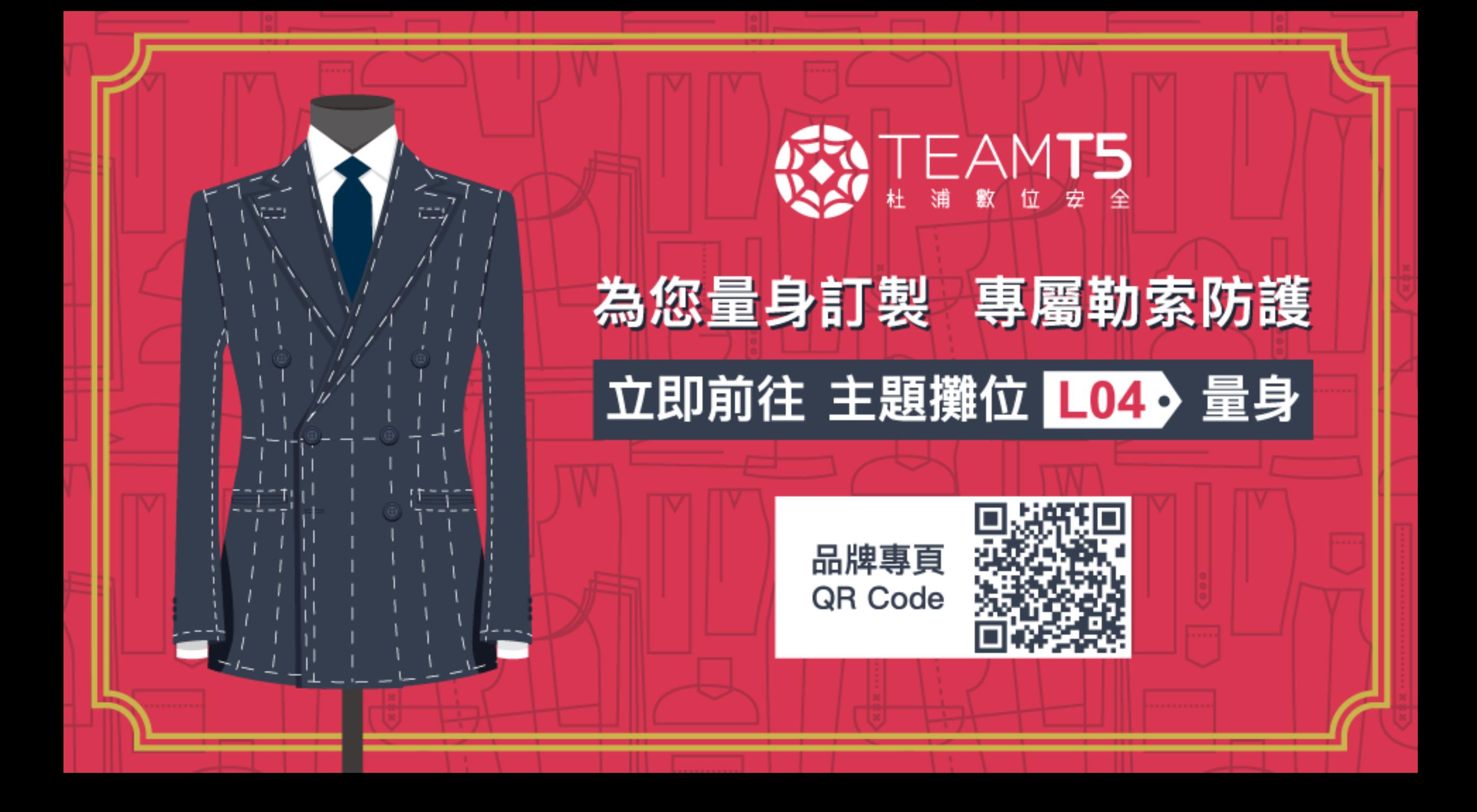

# THANK YOU!

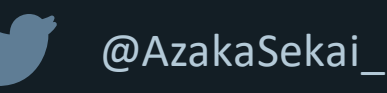

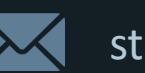

still@teamt5.org

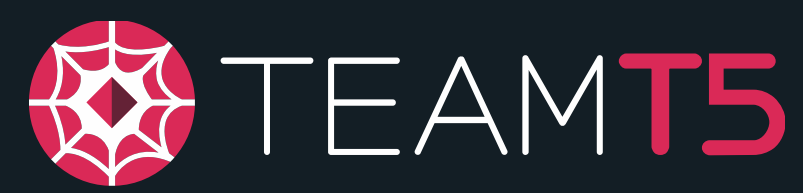

**Persistent Cyber Threat Hunters**